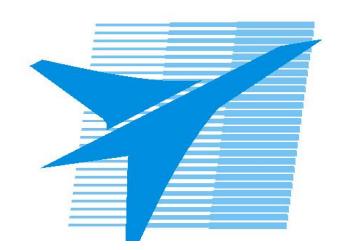

Министерство образования Иркутской области Государственное бюджетное профессиональное образовательное учреждение Иркутской области «Иркутский авиационный техникум»

> УТВЕРЖДАЮ Директор ГБПОУИО «ИАТ»  $\omega_{\text{max}}$  (Уякубовский А.Н. «31» мая 2022 г.

## **ФОНД ОЦЕНОЧНЫХ СРЕДСТВ ПО ДИСЦИПЛИНЕ**

ОП.10 Программирование для автоматизированного оборудования

специальности

15.02.15 Технология металлообрабатывающего производства

Рассмотрена цикловой комиссией ТМ, ТМП №15 от 18.05.2020 г.

Председатель ЦК

\_\_\_\_\_\_\_\_\_\_ /Е.А. Иванова /

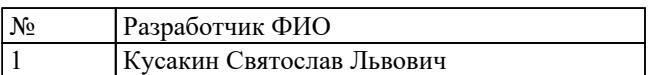

## **1. ОБЩИЕ ПОЛОЖЕНИЯ**

#### **1.1. Область применения фонда оценочных средств (ФОС)**

ФОС по дисциплине является частью программы подготовки специалистов среднего звена по специальности 15.02.15 Технология металлообрабатывающего производства

### **1.2. Место дисциплины в структуре ППССЗ:**

ОП.00 Общепрофессиональный цикл.

#### **1.3. Цели и задачи дисциплины – требования к результатам освоения дисциплины**

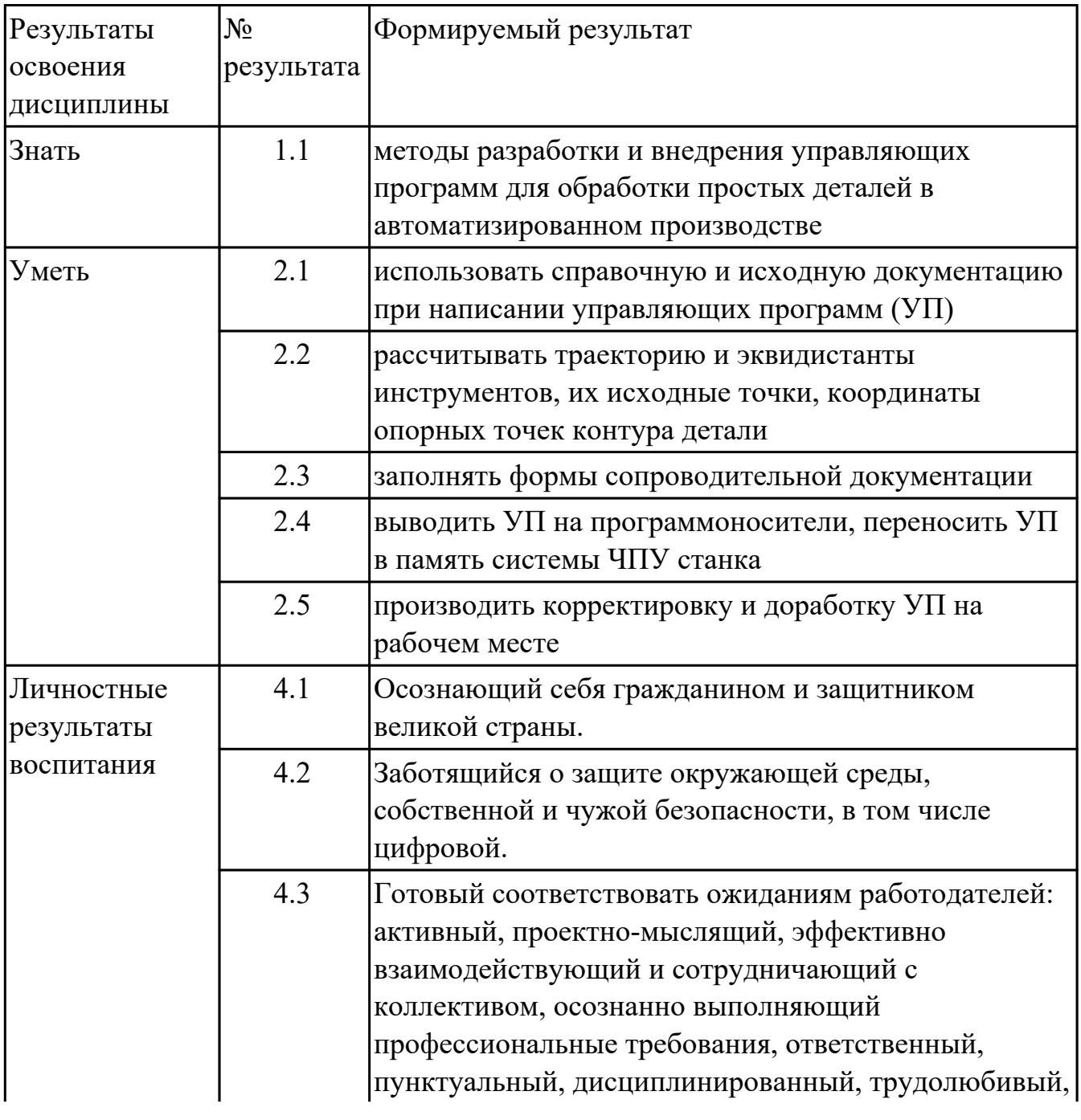

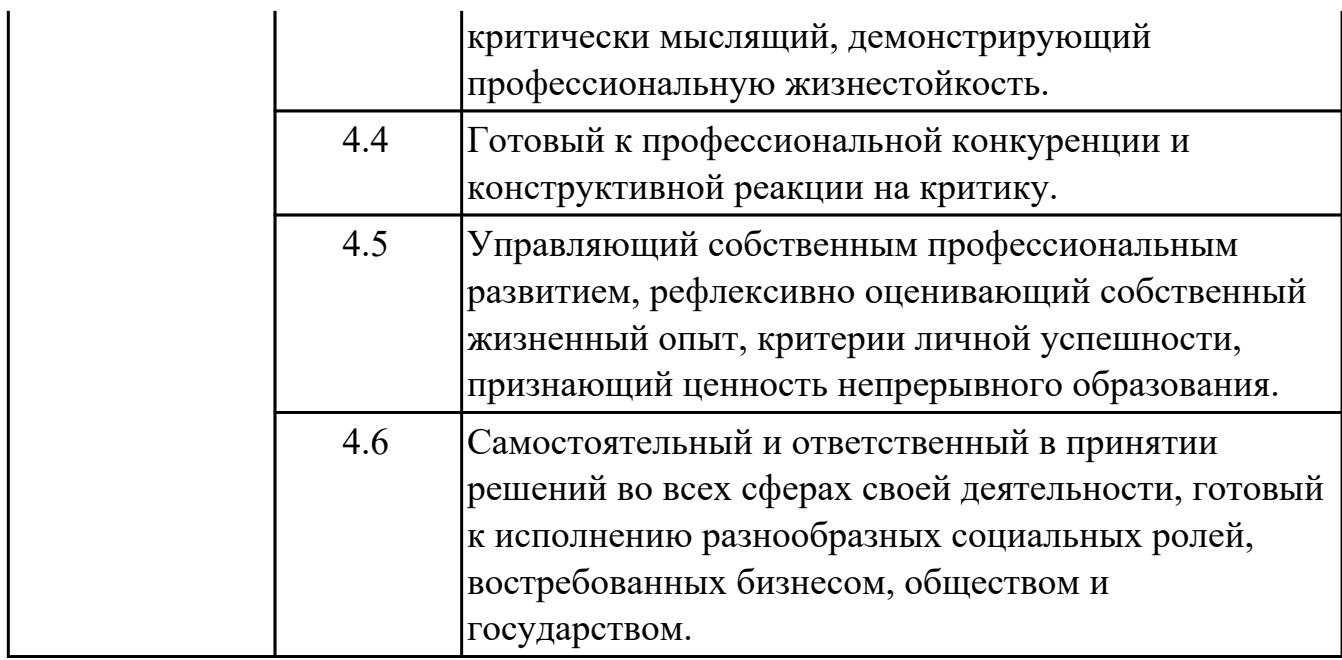

#### **1.4. Формируемые компетенции:**

ОК.1 Выбирать способы решения задач профессиональной деятельности, применительно к различным контекстам

ОК.10 Пользоваться профессиональной документацией на государственном и иностранном языках

ОК.2 Осуществлять поиск, анализ и интерпретацию информации, необходимой для выполнения задач профессиональной деятельности

ОК.3 Планировать и реализовывать собственное профессиональное и личностное развитие

ОК.4 Работать в коллективе и команде, эффективно взаимодействовать с коллегами, руководством, клиентами

ОК.5 Осуществлять устную и письменную коммуникацию на государственном языке с учетом особенностей социального и культурного контекста

ОК.9 Использовать информационные технологии в профессиональной деятельности

# **2. ФОНД ОЦЕНОЧНЫХ СРЕДСТВ ДИСЦИПЛИНЫ, ИСПОЛЬЗУЕМЫЙ ДЛЯ ТЕКУЩЕГО КОНТРОЛЯ**

#### **2.1 Текущий контроль (ТК) № 1**

**Тема занятия:** 1.1.4.Траектория и ее элементы.

**Метод и форма контроля:** Устный опрос (Опрос)

**Вид контроля:** Фронтальный

**Дидактическая единица:** 1.1 методы разработки и внедрения управляющих программ для обработки простых деталей в автоматизированном производстве **Занятие(-я):**

1.1.1.Цели и структура дисциплины, взаимосвязь с другими дисциплинами учебного плана.

1.1.2.Системы отсчета при расчете программ. Координаты и виды размеров.

1.1.3.Траектория и ее элементы.

#### **Задание №1**

Ответить устно на вопросы:

- 1. Чем станок с ЧПУ отличается от станка с ручным управлением?
- 2. Каковы преимущества от использования станков с ЧПУ?
- 3. Какой язык для программирования обработки на станках с ЧПУ применяется?
- 4. Какую точность позволяют выполнять станки с ЧПУ?
- 5. Какую шероховатость дает обработка на станках с ЧПУ?
- 6. Что такое металлорежущее оборудование с ЧПУ?
- 7. Что такое ЧПУ?
- 8. Что такое СЧПУ?
- 9. Что такое программоноситель?
- 10. Какой G функцией программируется прямоугольная система координат?
- 11. Какой G функцией программируется цилиндрическая система координат?
- 12. Какой G функцией программируется сферическая система координат?
- 13. В чем отличие абсолютной системы координат от относительной системы координат?
- 14. Какой G функцией программируется абсолютная система координат?
- 15. Какой G функцией программируется инкрементная система координат?
- 16. Какой G функцией программируется система в приращениях координат?
- 17. Что такое координата?
- 18. Как определяются координаты в абсолютной системе координат?
- 19. Как расположен шпиндель относительно оси Z?
- 20. Что определяет нулевая точка детали?
- 21. Что определяет исходная точка станка?
- 22. Что такое точка From?
- 23. Что за функции с G54 по G57 и для чего они нужны?
- 24. Какой командой отменяется сдвиг нуля?
- 25. Как определяются координаты в относительной системе координат?
- 26. Написание управляющей программы ведется от иходной точки или от нулевой точки детали?
- 27. Что определяет нулевая точка станка?
- 28. Как нулевая точка станка связана с нулевой точкой детали?
- 29. С каких функций начинается написание управляющей программы?
- 30. Что такое управляющая программа?

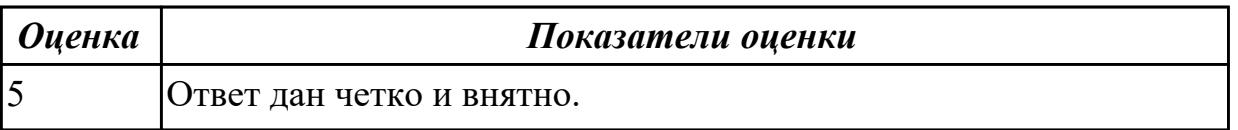

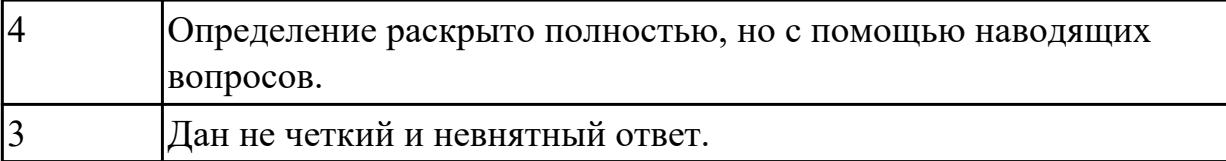

## **2.2 Текущий контроль (ТК) № 2**

**Тема занятия:** 1.2.3.Выбор инструмента для обработки детали. Определение параметров режимов резания обработки детали.

**Метод и форма контроля:** Тестирование (Опрос)

**Вид контроля:** Компьютерное тестирование

**Дидактическая единица:** 1.1 методы разработки и внедрения управляющих программ для обработки простых деталей в автоматизированном производстве **Занятие(-я):**

1.1.4.Траектория и ее элементы.

### **Задание №1**

Выполнить тестовое задание состоящае из 5 вопросов, выбранных из 40 возможных. На тестирование дается 15 минут (3 минуты на вопрос).

Вопросы теста:

- 1. *Что такое Управляющая программа?*
- 2. *Что такое Числовое программное управление?*
- 3. *Что такое Система числового программного управления?*
- 4. *Что такое Кадр управляющей программы?*
- 5. *Что такое Слово управляющей программы?*
- 6. *Что такое Формат кадра управляющей программы?*
- 7. *Что такое Абсолютный размер?*
- 8. *Что такое Размер в приращении или относительный?*
- 9. *Что такое Нулевая точка станка?*
- 10. *Что такое Нулевая точка детали?*
- 11. *Что такое Коррекция инструмента?*
- 12. *Что такое Постпроцессор?*
- 13. *Что такое Центр инструмента?*
- 14. *Что такое Опорная точка?*
- 15. *Что такое Эквидистанта?*
- 16. *Что считается Металлообрабатывающим оборудованием с ЧПУ?*
- 17. *Что такое программоноситель?*
- 18. *В чем отличие цилиндрической системы координат от прямоугольной?*
- 19. *Что такое ЧПУ?*
- 20. *Что значит подготовительная функция G91?*
- 21. *Что значит подготовительная функция G90?*
- 22. *Что значит подготовительная функция G54?*
- 23. *Что значит подготовительная функция G57?*
- 24. *Что значит подготовительная функция G53?*
- 25. *Что значит подготовительная функция G37?*
- 26. *Что значит подготовительная функция G38?*
- 27. *Что значит подготовительная функция G1?*
- 28. *Что значит подготовительная функция G0?*
- 29. *Что значит подготовительная функция G2?*
- 30. *Что значит подготовительная функция G3?*
- 31. *Что значит подготовительная функция G17?*
- 32. *Что значит подготовительная функция G18?*
- 33. *Что значит подготовительная функция G19?*
- 34. *Что такое слово управляющей программы?*
- 35. *Какой функцией задается абсолютная система отсчета?*
- 36. *Что такое инкрементная система?*
- 37. *Какой функцией задается инкрементная система координат?*
- 38. *Какой функцией задается относительная система координат?*
- 39. *Как называется участок находящийся медду двумя опорными точками?*
- 40. *Что такое Слово управляющей программы?*

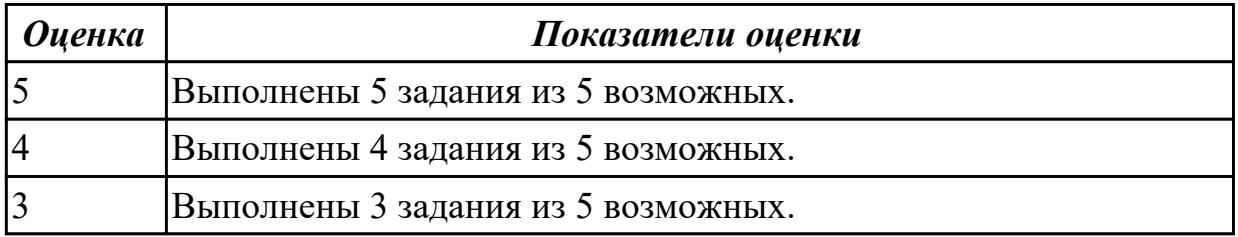

#### **2.3 Текущий контроль (ТК) № 3**

**Тема занятия:** 1.2.10.Подготовка 3D инструмента для визуализации обработки. Настройка его на симуляторе системы ЧПУ Sinumerik 840D.

**Метод и форма контроля:** Практическая работа (Сравнение с аналогом) **Вид контроля:** Индивидуальные задания с применением ИКТ

**Дидактическая единица:** 2.3 заполнять формы сопроводительной документации **Занятие(-я):**

1.2.4.Практическая работа №1: «Выбор инструмента для черновой обработки индивидуальной детали. Определение параметров режимов резания обработки детали».

Выполнить анализ выданной индивидуальной детали (модель или чертеж) и на его основе произвести выбор инструмента для обработки данной детали. Выбрать черновой, получистовой, чистовой и сверлильный инструмент, а так же сопутствующую инструментальную оснастку. Выбор производится из каталога фирмы Sandvik Coromant.

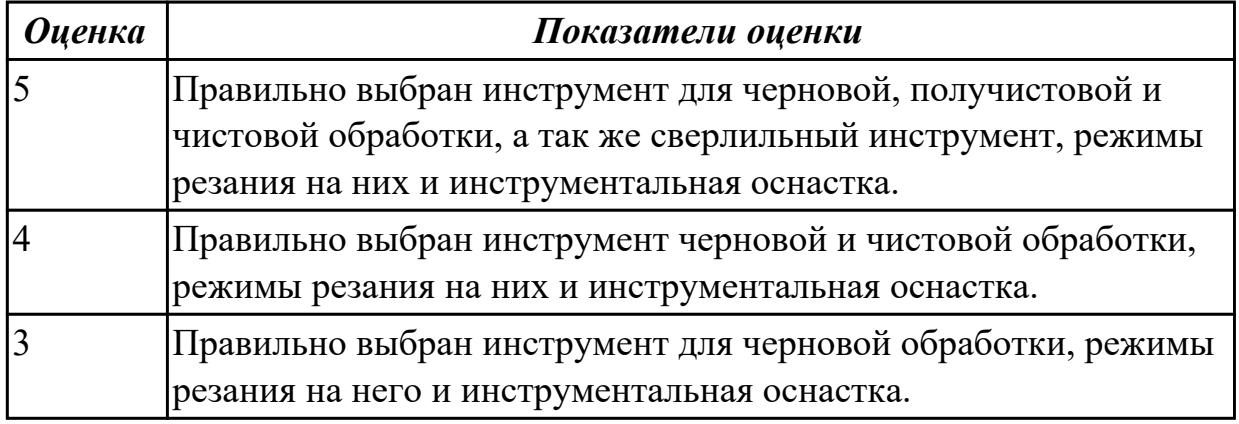

## **2.4 Текущий контроль (ТК) № 4**

**Тема занятия:** 1.3.3.Технологические особенностям обработки на станках с ЧПУ. **Метод и форма контроля:** Практическая работа (Сравнение с аналогом)

**Вид контроля:** Индивидуальные задания с применением ИКТ

**Дидактическая единица:** 2.1 использовать справочную и исходную документацию при написании управляющих программ (УП)

#### **Занятие(-я):**

1.1.2.Системы отсчета при расчете программ. Координаты и виды размеров.

1.2.1.Правила выбора типа и размера инструмента. Критерии подбора инструмента по справочникам.

1.2.2.Выбор инструмента для обработки детали. Определение параметров режимов резания обработки детали.

1.2.3.Выбор инструмента для обработки детали. Определение параметров режимов резания обработки детали.

1.2.4.Практическая работа №1: «Выбор инструмента для черновой обработки индивидуальной детали. Определение параметров режимов резания обработки детали».

1.2.5.Составление карты настройки вылета инструмента.

1.2.6.Составление карты настройки вылета на получистовой инструмент для обработки индивидуальной детали.

1.2.7.Практическая работа №2: «Составление карты настройки вылета чернового инструмента для обработки индивидуальной детали»

1.2.8.Составление карты настройки вылета для чистового инструмента.

1.2.9.Подготовка 3D инструмента для визуализации обработки. Настройка его на

симуляторе системы ЧПУ Sinumerik 840D.

1.2.10.Подготовка 3D инструмента для визуализации обработки. Настройка его на симуляторе системы ЧПУ Sinumerik 840D.

1.2.11.Практическая работа №3: Создание чернового 3D инструмента и его настройка на симуляторе Sinumerik 840D.

#### **Задание №1**

На основе ранее подготовленных данных в практической работе №1, выполнить чертеж "Настройки вылета инструмента" для чернового, получистового, чистового и сверлильного инструмента.

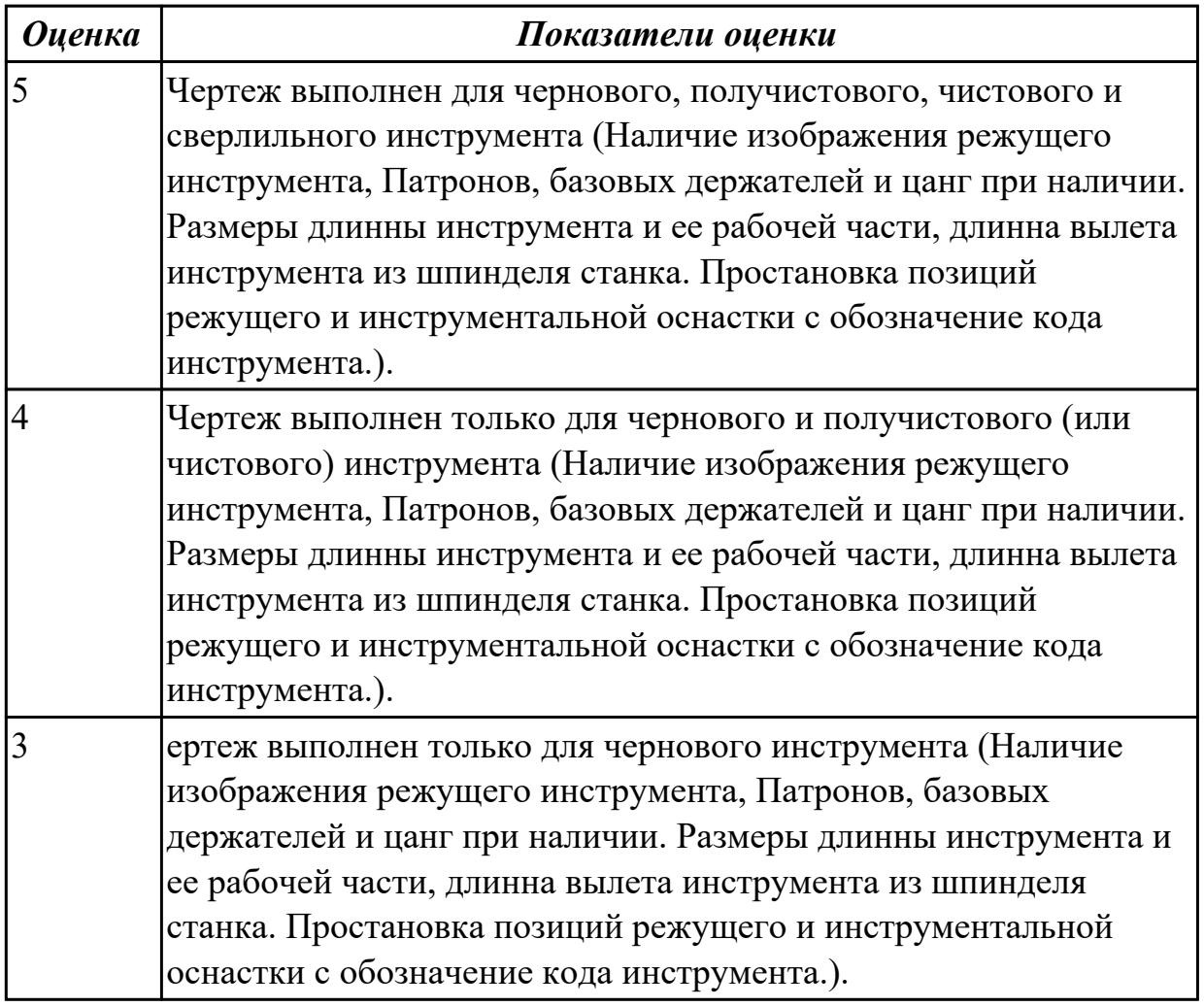

## **Задание №2**

По ранее подготовленным данным в практической работе №2 при помощи программы 3DTools создать модели инструментов чернового, получистового, чистового и сверлильного инструмента.

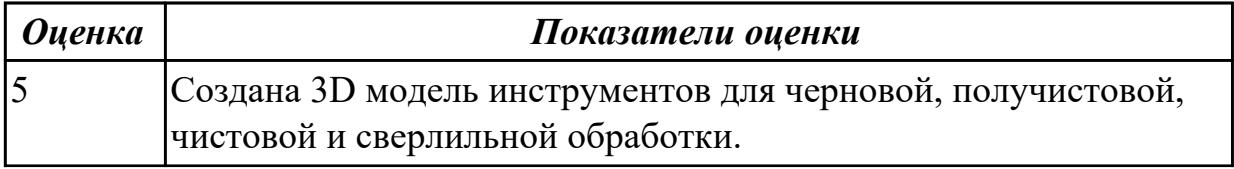

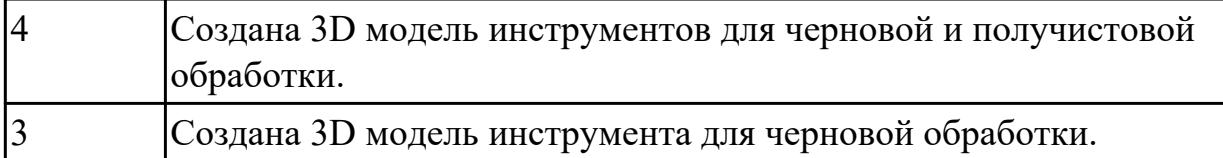

Занести данные инструментов ранее подготовленные в практической работе №1 в симулятор системы ЧПУ Sinumerik 840D.

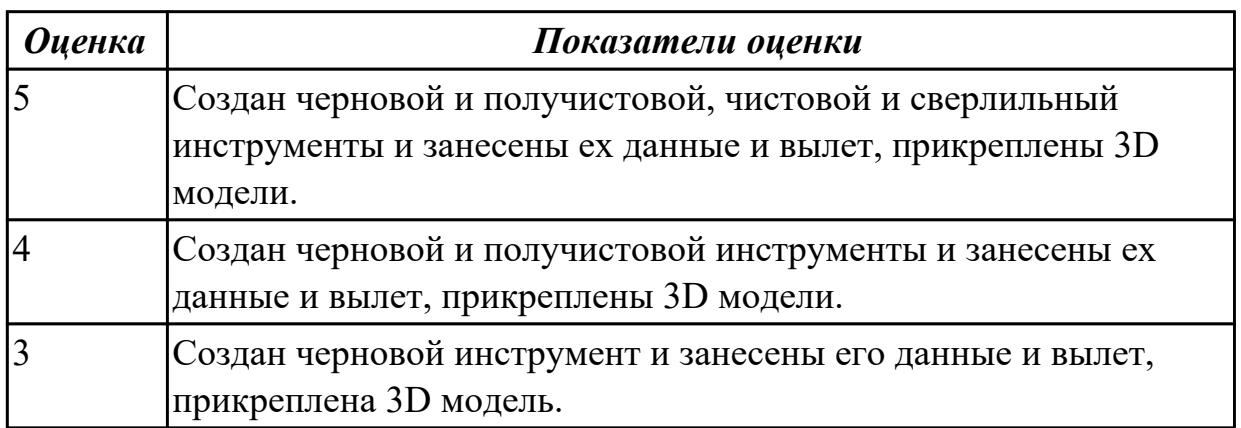

#### **Задание №4**

Настроить параметры заготовки по параметрам припуска черновой обработки в симуляторе системы ЧПУ Sinumerik 840D.

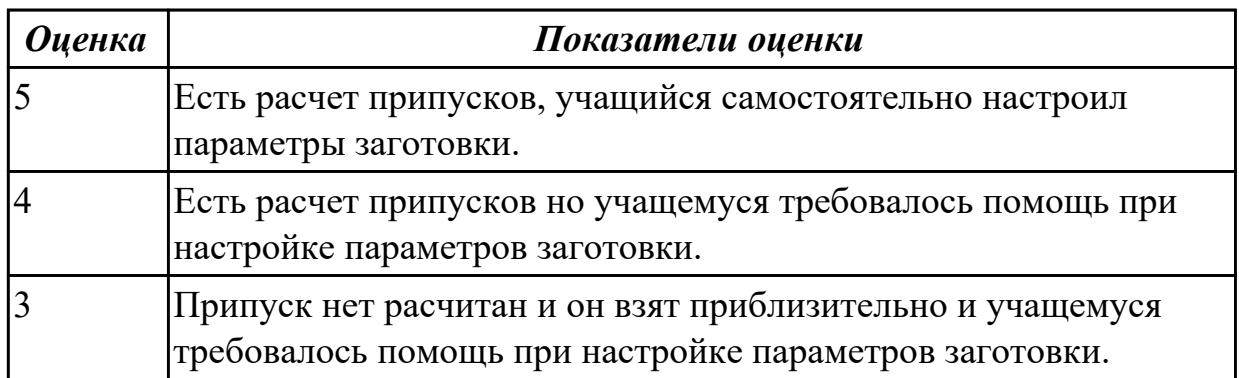

## **2.5 Текущий контроль (ТК) № 5**

**Тема занятия:** 2.1.4.Пошаговый разбор примера построения РТК и поэтапного написания управляющей программы обработки детали типа "Фитинг". Обработка наклонных и скругленных торцевых поверхностей.

**Метод и форма контроля:** Практическая работа (Сравнение с аналогом) **Вид контроля:** Практическая работа с использованием ИКТ

**Дидактическая единица:** 2.2 рассчитывать траекторию и эквидистанты инструментов, их исходные точки, координаты опорных точек контура детали **Занятие(-я):**

2.1.1.Пошаговый разбор примера построения РТК и поэтапного написания управляющей программы обработки детали типа "Фитинг". Правила обработки торцевых поверхностей.

2.1.2.Пошаговый разбор примера построения РТК и поэтапного написания управляющей программы обработки детали типа "Фитинг". Циклы обработки торцевых поверхностей.

2.1.3.Пошаговый разбор примера построения РТК и поэтапного написания управляющей программы обработки детали типа "Фитинг". Обработка наклонных и скругленных торцевых поверхностей.

### **Задание №1**

Выполнить расчет траектории обработки наклонных и скругленных торцов ребер и торцевых поверхностей детали по опорным точкам и с использованием циклов.

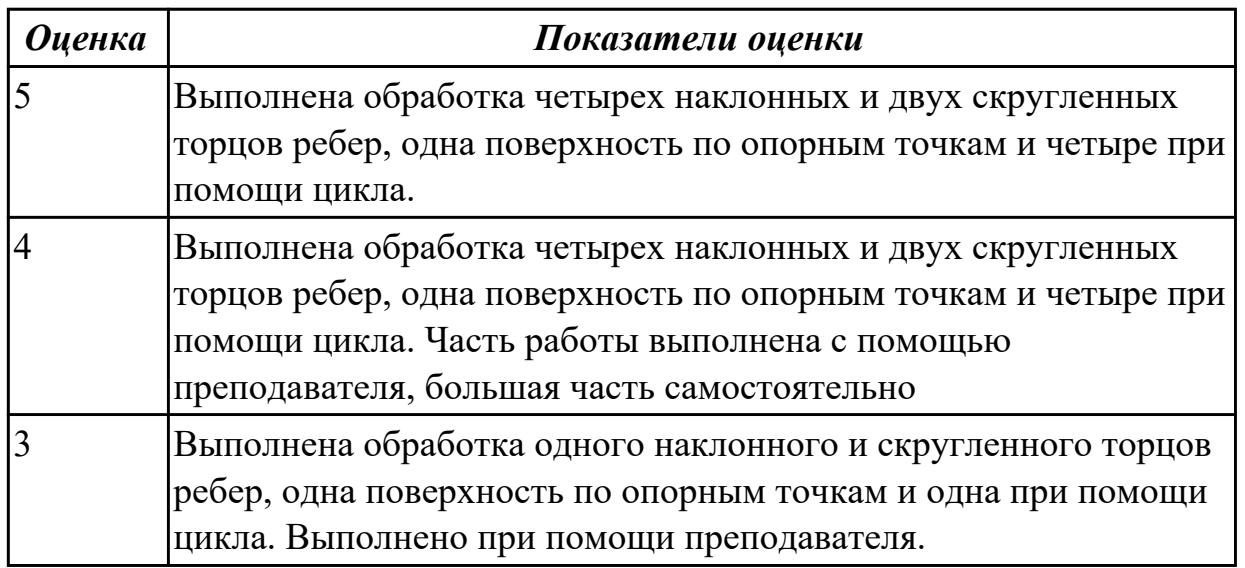

**Дидактическая единица:** 2.4 выводить УП на программоносители, переносить УП в память системы ЧПУ станка

## **Занятие(-я):**

2.1.2.Пошаговый разбор примера построения РТК и поэтапного написания управляющей программы обработки детали типа "Фитинг". Циклы обработки торцевых поверхностей.

2.1.3.Пошаговый разбор примера построения РТК и поэтапного написания управляющей программы обработки детали типа "Фитинг". Обработка наклонных и скругленных торцевых поверхностей.

## **Задание №1**

Занести часть управляющей программы в симулятор ЧПУ Sinumerik 840D в виде обработки наклонных и скругленных торчов ребер, поверхностей.

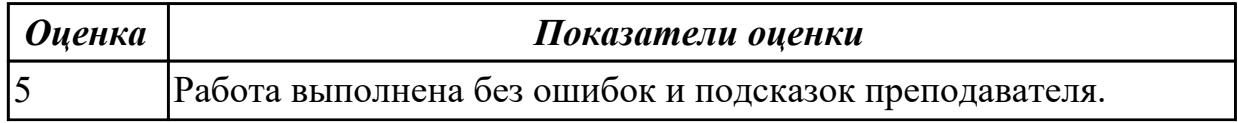

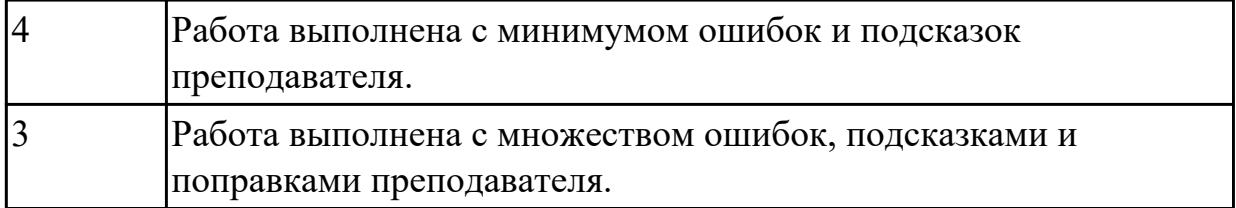

Снять координаты опорных точек с РТК используя команды САПР "Компас".

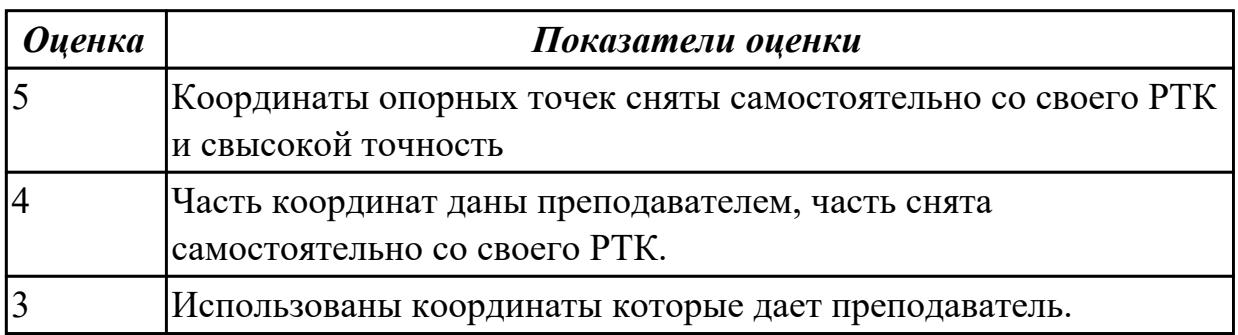

## **2.6 Текущий контроль (ТК) № 6**

**Тема занятия:** 2.1.12.Пошаговый разбор примера построения РТК и поэтапного написания управляющей программы обработки детали типа "Фитинг". Циклы обработки карманов.

**Метод и форма контроля:** Практическая работа (Сравнение с аналогом) **Вид контроля:** Практическая работа с использованием ИКТ

**Дидактическая единица:** 2.4 выводить УП на программоносители, переносить УП в память системы ЧПУ станка

#### **Занятие(-я):**

2.1.4.Пошаговый разбор примера построения РТК и поэтапного написания управляющей программы обработки детали типа "Фитинг". Обработка наклонных и скругленных торцевых поверхностей.

2.1.5.. Пошаговый разбор примера построения РТК и поэтапного написания управляющей программы обработки детали типа "Фитинг". Циклы контурной обработки.

2.1.6.Пошаговый разбор примера построения РТК и поэтапного написания управляющей программы обработки детали типа "Фитинг". Циклы контурной обработки.

2.1.7.Пошаговый разбор примера построения РТК и поэтапного написания управляющей программы обработки детали типа "Фитинг". Циклы обработки бобышек.

2.1.8.. Пошаговый разбор примера построения РТК и поэтапного написания управляющей программы обработки детали типа "Фитинг". Циклы сверления, зенкования, резьбонарезания.

2.1.9.Пошаговый разбор примера построения РТК и поэтапного написания управляющей программы обработки детали типа "Фитинг". Циклы сверления, зенкерования, резьбонарезания.

2.1.10.Пошаговый разбор примера построения РТК и поэтапного написания управляющей программы обработки детали типа "Фитинг". Циклы обработки карманов.

2.1.11.Пошаговый разбор примера построения РТК и поэтапного написания управляющей программы обработки детали типа "Фитинг". Циклы обработки карманов.

### **Задание №1**

Выполнить расчет траектории обработки наружного контура, контуров уступов и контуров открытых карманов детали по опорным точкам с использованием циклов.

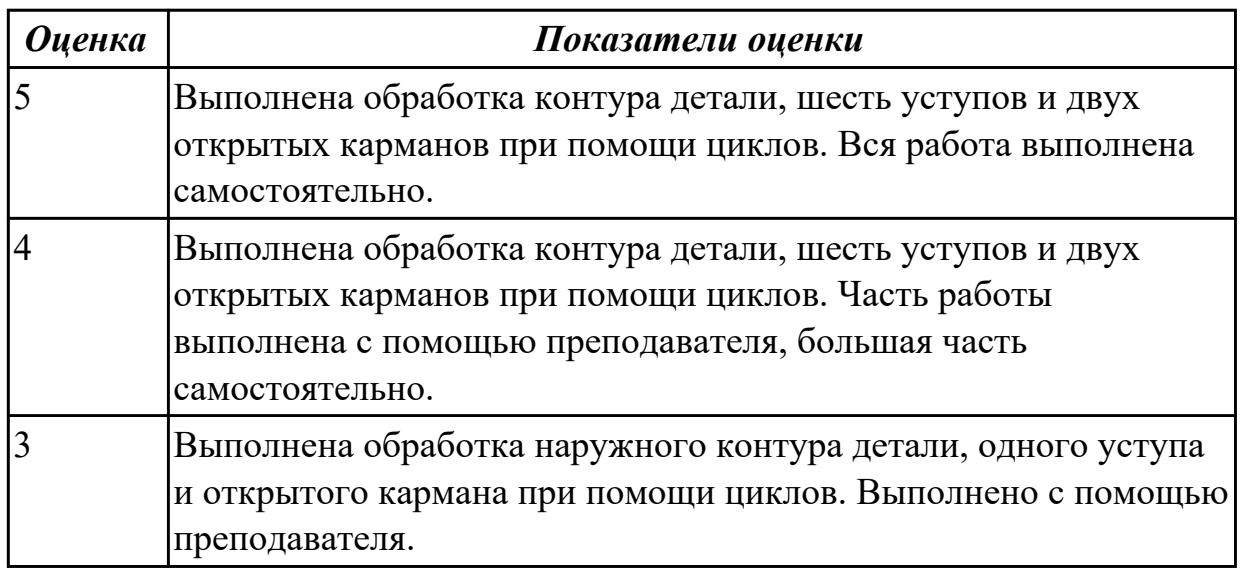

**Дидактическая единица:** 2.5 производить корректировку и доработку УП на рабочем месте

## **Занятие(-я):**

2.1.3.Пошаговый разбор примера построения РТК и поэтапного написания управляющей программы обработки детали типа "Фитинг". Обработка наклонных и скругленных торцевых поверхностей.

2.1.4.Пошаговый разбор примера построения РТК и поэтапного написания управляющей программы обработки детали типа "Фитинг". Обработка наклонных и скругленных торцевых поверхностей.

2.1.5.. Пошаговый разбор примера построения РТК и поэтапного написания управляющей программы обработки детали типа "Фитинг". Циклы контурной обработки.

2.1.6.Пошаговый разбор примера построения РТК и поэтапного написания управляющей программы обработки детали типа "Фитинг". Циклы контурной обработки.

2.1.7.Пошаговый разбор примера построения РТК и поэтапного написания управляющей программы обработки детали типа "Фитинг". Циклы обработки бобышек.

2.1.8.. Пошаговый разбор примера построения РТК и поэтапного написания управляющей программы обработки детали типа "Фитинг". Циклы сверления, зенкования, резьбонарезания.

2.1.9.Пошаговый разбор примера построения РТК и поэтапного написания управляющей программы обработки детали типа "Фитинг". Циклы сверления, зенкерования, резьбонарезания.

2.1.10.Пошаговый разбор примера построения РТК и поэтапного написания управляющей программы обработки детали типа "Фитинг". Циклы обработки карманов.

2.1.11.Пошаговый разбор примера построения РТК и поэтапного написания управляющей программы обработки детали типа "Фитинг". Циклы обработки карманов.

### **Задание №1**

Занести часть управляющей программы в симулятор ЧПУ Sinumerik 840D в виде обработки контура детали, шесть уступов и двух открытых карманов с использованием циклов.

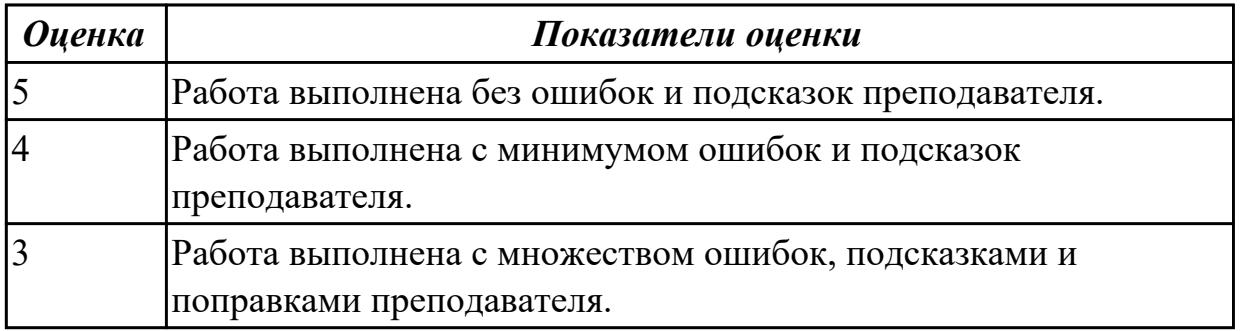

## **Задание №2**

Построить контура: детали, шесть уступов и двух открытых карманов. Выполнить описание циклов обработки построенных контуров.

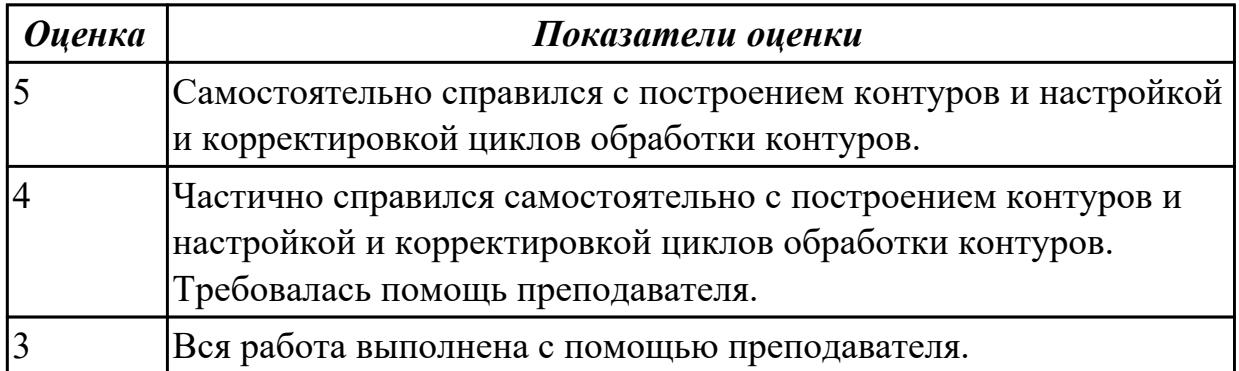

Снять координаты опорных точек с РТК используя команды САПР "Компас" для составления контуков детали, шесть уступов и двух открытых карманов.

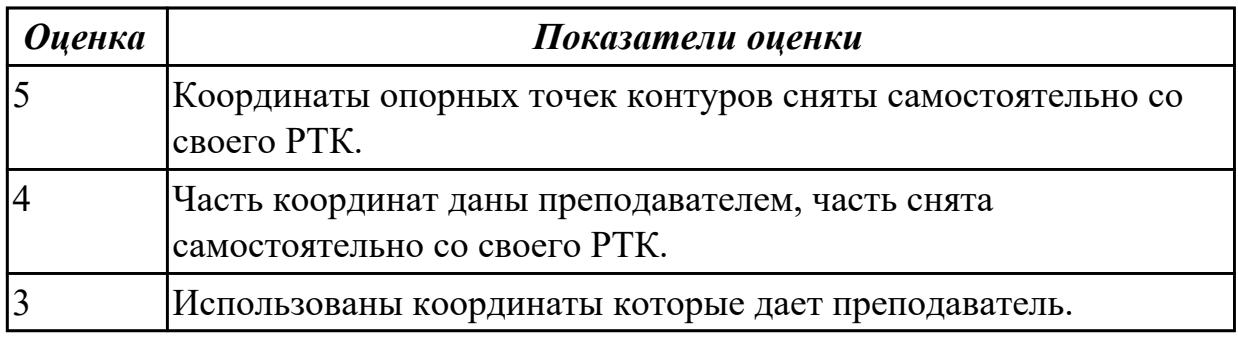

## **2.7 Текущий контроль (ТК) № 7**

**Тема занятия:** 2.1.20.Практическая работа №5. Защита РТК и управляющей программы индивидуальной детали.

**Метод и форма контроля:** Индивидуальные задания (Сравнение с аналогом) **Вид контроля:** Индивидуальные задания с применением ИКТ

**Дидактическая единица:** 2.2 рассчитывать траекторию и эквидистанты инструментов, их исходные точки, координаты опорных точек контура детали **Занятие(-я):**

2.1.4.Пошаговый разбор примера построения РТК и поэтапного написания управляющей программы обработки детали типа "Фитинг". Обработка наклонных и скругленных торцевых поверхностей.

2.1.5.. Пошаговый разбор примера построения РТК и поэтапного написания управляющей программы обработки детали типа "Фитинг". Циклы контурной обработки.

2.1.6.Пошаговый разбор примера построения РТК и поэтапного написания управляющей программы обработки детали типа "Фитинг". Циклы контурной обработки.

2.1.7.Пошаговый разбор примера построения РТК и поэтапного написания управляющей программы обработки детали типа "Фитинг". Циклы обработки бобышек.

2.1.8.. Пошаговый разбор примера построения РТК и поэтапного написания управляющей программы обработки детали типа "Фитинг". Циклы сверления, зенкования, резьбонарезания.

2.1.9.Пошаговый разбор примера построения РТК и поэтапного написания управляющей программы обработки детали типа "Фитинг". Циклы сверления, зенкерования, резьбонарезания.

2.1.10.Пошаговый разбор примера построения РТК и поэтапного написания управляющей программы обработки детали типа "Фитинг". Циклы обработки карманов.

2.1.11.Пошаговый разбор примера построения РТК и поэтапного написания управляющей программы обработки детали типа "Фитинг". Циклы обработки карманов.

2.1.12.Пошаговый разбор примера построения РТК и поэтапного написания управляющей программы обработки детали типа "Фитинг". Циклы обработки карманов.

2.1.13.Практическая работа №5. Проектирование РТК и Базовое программирование управляющей программы многоосевой обработки на обучающих консолях.

2.1.14.Практическая работа №5. Проектирование РТК и Базовое программирование управляющей программы многоосевой обработки на обучающих консолях.

2.1.15.Практическая работа №5. Проектирование РТК и Базовое программирование управляющей программы многоосевой обработки на обучающих консолях.

2.1.16.Практическая работа №5. Проектирование РТК и написание управляющей программы на черновую обработку индивидуальной детали.

2.1.17.Практическая работа №5. Проектирование РТК и Базовое программирование управляющей программы многоосевой обработки на обучающих консолях.

2.1.18.Практическая работа №5. Проектирование РТК и разработка управляющей программы на обучающих консолях.

2.1.19.Практическая работа №5. Проектирование РТК и Базовое программирование управляющей программы многоосевой обработки на обучающих консолях.

### **Задание №1**

Написание кода на сверлильную и резьбонарезную обработку индивидуальной детали.

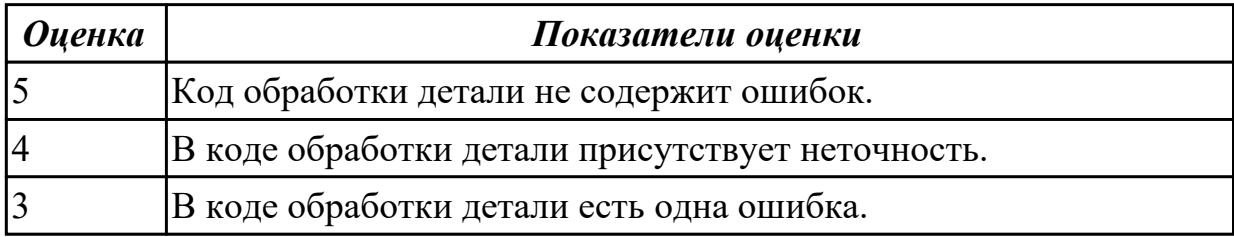

**Дидактическая единица:** 2.3 заполнять формы сопроводительной документации **Занятие(-я):**

1.3.1.РТК, назначение и сфера применения. Правила выполнения РТК.

1.3.2.Технологические особенности РТК.

1.3.3.Технологические особенностям обработки на станках с ЧПУ.

2.1.11.Пошаговый разбор примера построения РТК и поэтапного написания управляющей программы обработки детали типа "Фитинг". Циклы обработки карманов.

2.1.13.Практическая работа №5. Проектирование РТК и Базовое программирование управляющей программы многоосевой обработки на обучающих консолях.

2.1.16.Практическая работа №5. Проектирование РТК и написание управляющей

программы на черновую обработку индивидуальной детали.

2.1.18.Практическая работа №5. Проектирование РТК и разработка управляющей программы на обучающих консолях.

2.1.19.Практическая работа №5. Проектирование РТК и Базовое программирование управляющей программы многоосевой обработки на обучающих консолях.

#### **Задание №1**

Написание управляющей программы обработки токарной детали типа "Штуцер". Циклы выполнения центрирования, сверления и зенкования отверстий, обработка внутренних резьб, растачивание отверстий.

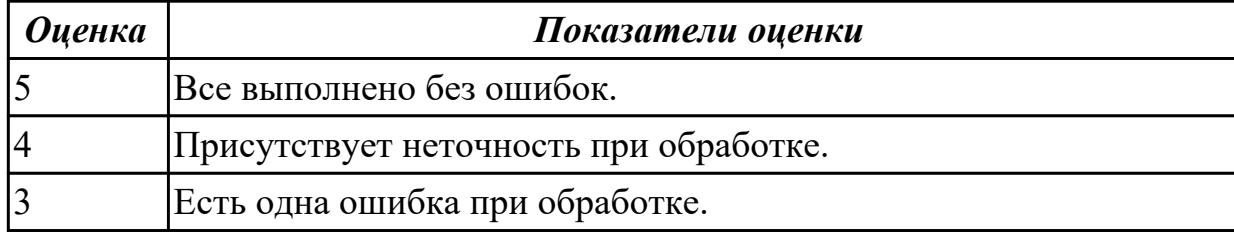

### **Задание №2**

Написание управляющей программы обработки токарной детали типа "Штуцер". Циклы выполнения центрирования, сверления и зенкования отверстий, обработка внутренних резьб, растачивание обрботка резьбовых выточек, наружних резьб точением,

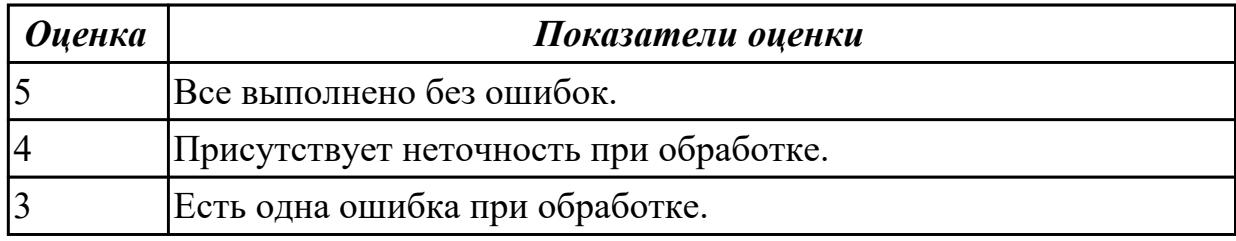

#### **Задание №3**

Проверка кода обработки центрированием, сверлением и зенкованием отверстия на детали.

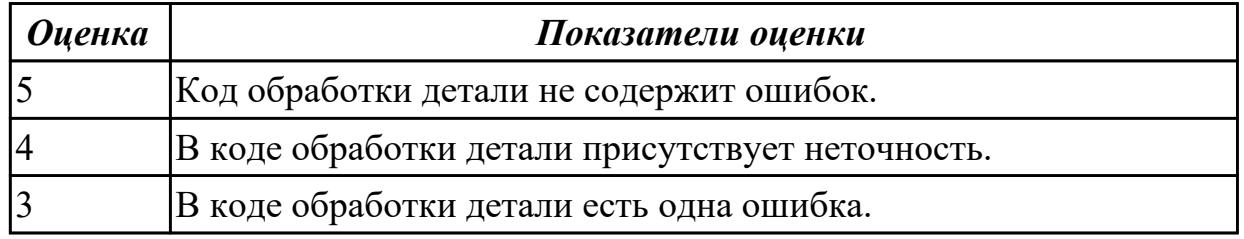

#### **Задание №4**

Проведение визуального контроля обработки внутреннего контура детали с применением 3D View.

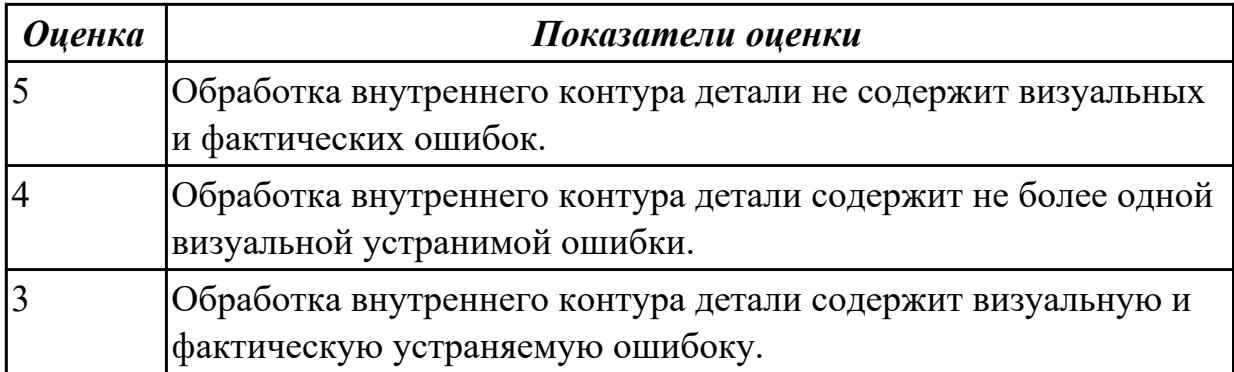

Проверка кода обработки растачиванием отверстия в детали.

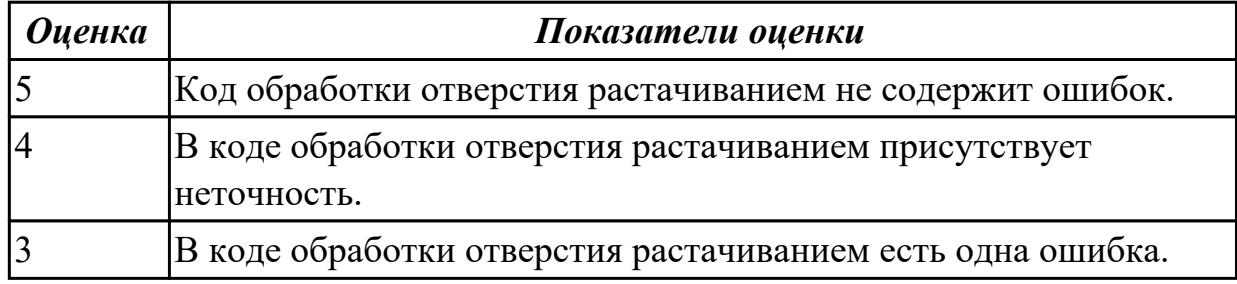

## **Задание №6**

Проверка кода обработки внутрених резьбовых выточек.

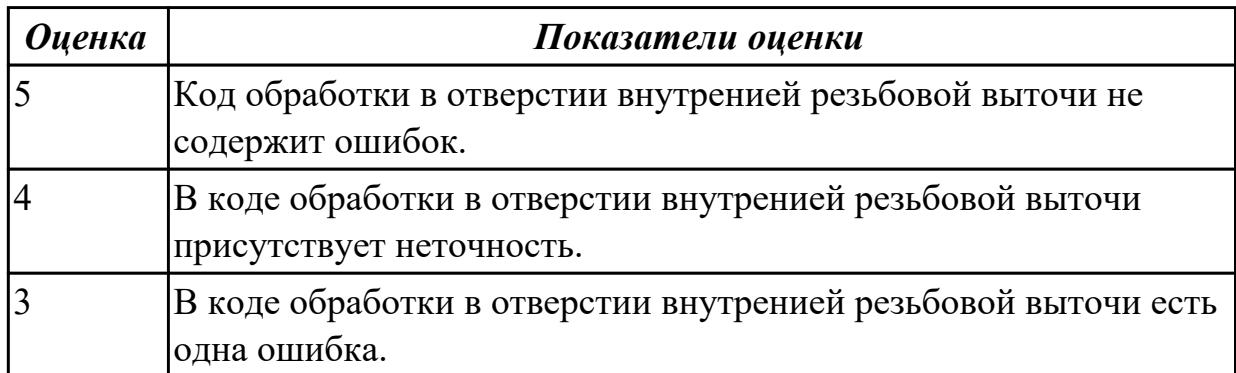

## **3. ФОНД ОЦЕНОЧНЫХ СРЕДСТВ ДИСЦИПЛИНЫ, ИСПОЛЬЗУЕМЫЙ ДЛЯ ПРОМЕЖУТОЧНОЙ АТТЕСТАЦИИ**

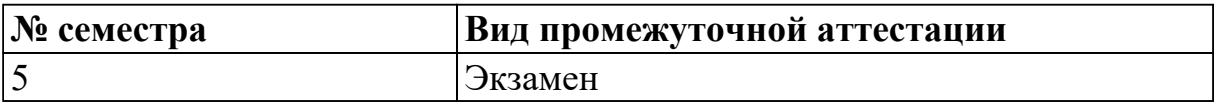

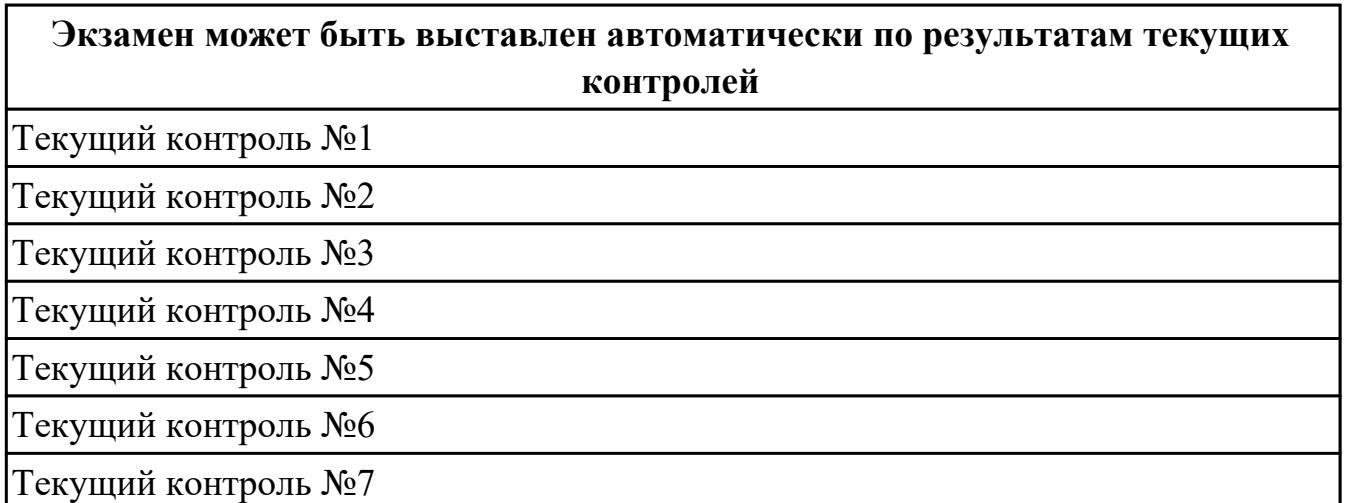

**Метод и форма контроля:** Индивидуальные задания (Опрос)

**Вид контроля:** По выбору выполнить 1 практическое задание

#### **Дидактическая единица для контроля:**

1.1 методы разработки и внедрения управляющих программ для обработки простых деталей в автоматизированном производстве

#### **Задание №1**

Выполнить тестовое задание, состоящее из 30 вопросов, выбранных из 130 возможных. На тестирование дается 30 минут (1 минута на вопрос). вопросы к тесту:

- 1. *Что такое Управляющая программа?*
- 2. *Что такое Числовое программное управление?*
- 3. *Что такое Система числового программного управления?*
- 4. *Что такое Кадр управляющей программы?*
- 5. *Что такое Слово управляющей программы?*
- 6. *Что такое Формат кадра управляющей программы?*
- 7. *Что такое Абсолютный размер?*
- 8. *Что такое Размер в приращении или относительный?*
- 9. *Что такое Нулевая точка станка?*
- 10. *Что такое Нулевая точка детали?*
- 11. *Что такое Коррекция инструмента?*
- 12. *Что такое Постпроцессор?*
- 13. *Что такое Центр инструмента?*
- 14. *Что такое Опорная точка?*
- 15. *Что такое Эквидистанта?*
- 16. *Что считается Металлообрабатывающим оборудованием с ЧПУ?*
- 17. *Что такое программоноситель?*
- 18. *В чем отличие цилиндрической системы координат от прямоугольной?*
- 19. *Что такое ЧПУ?*
- 20. *Что значит подготовительная функция G91?*
- 21. *Что значит подготовительная функция G90?*
- 22. *Что значит подготовительная функция G54?*
- 23. *Что значит подготовительная функция G57?*
- 24. *Что значит подготовительная функция G53?*
- 25. *Что значит подготовительная функция G37?*
- 26. *Что значит подготовительная функция G38?*
- 27. *Что значит подготовительная функция G1?*
- 28. *Что значит подготовительная функция G0?*
- 29. *Что значит подготовительная функция G2?*
- 30. *Что значит подготовительная функция G3?*
- 31.

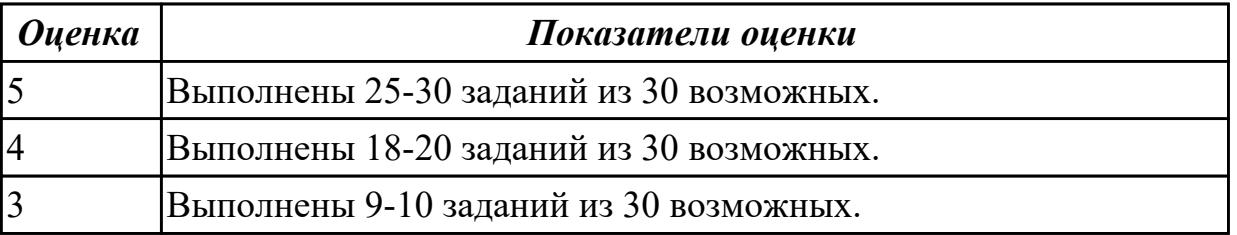

- 1. *Что значит подготовительная функция G17?*
- 2. *Что значит подготовительная функция G18?*
- 3. *Что значит подготовительная функция G19?*
- 4. *Что такое слово управляющей программы?*
- 5. *Какой функцией задается абсолютная система отсчета?*
- 6. *Что такое инкрементная система?*
- 7. *Какой функцией задается инкрементная система координат?*
- 8. *Какой функцией задается относительная система координат?*
- 9. *Как называется участок, находящийся между двумя опорными точками?*
- 10. *Что такое Слово управляющей программы?*
- 11. *Укажите правильный порядок начала проектирования РТК:*
- 12. *Какой линией обозначаются прихваты и прижимы на РТК?*
- 13. *Как называется траектория движения инструмента, равно удаленная от контура обработки?*
- 14. *Как положено нумеровать прихваты?*
- 15. *Как называется точка в которой происходит изменение геометрического закона или течения технологического процесса?*
- 16. *Укажите правильный порядок продолжения проектирования РТК от момента связывания всех элементов на главном виде размерами:*
- 17. *Где должна располагается исходная точка на РТК?*
- 18. *Что деталь лишает степеней свободы?*
- 19. *Что нужно связывать размерами на РТК:*
- 20. *Как осуществляются подходы и отходы?*
- 21. *Как необходимо обрабатывать наружный контур?*
- 22. *Необходимая величина заглубления инструмента при фрезеровании уступов, полок, карманов?*
- 23. *Как необходимо обрабатывать внутренний контур?*
- 24. *Как обрабатывают уступ?*
- 25. *Как обрабатывают полки?*
- 26. *Как обрабатывают карманы?*
- 27. *Каким видом инструмента осуществляется засверловка в карманы и окна?*
- 28. *Укажите правильный порядок обработки:*
- 29. *Каким должен быть припуск на чистовую обработку.*
- 30. *Какой вид на РТК принимается за главный?*

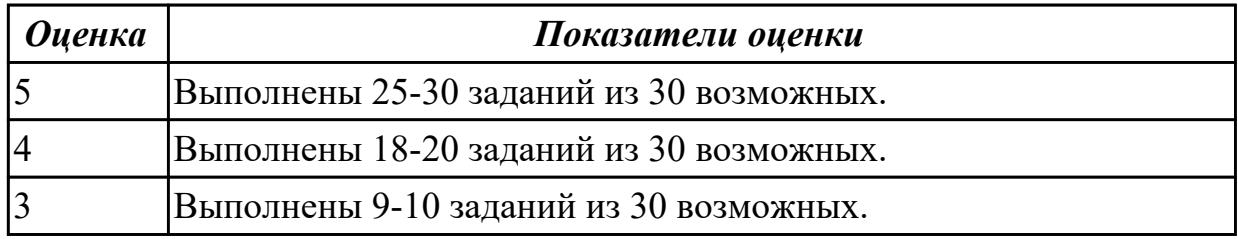

- 1. *От какой точки ведется расчет управляющей программы?*
- 2. *Для чего необходима диаграмма Z?*
- 3. *Какой должна быть величина холостого хода?*
- 4. *В каком порядке должно осуществляется движение на холостом ходу?*
- 5. *Как должна проводится обработка наклонных торцов ребер?*
- 6. *Обработка колодцев и окон производится:*
- 7. *При высокопроизводительной обработке деталь обрабатывают на всю высоту или поэтажно?*
- 8. *Можно ли использовать попутное фрезерование при обработке наружного*

*контура?*

- 9. *Можно ли использовать встречное фрезерование при обработке наружного контура?*
- 10. *Можно ли использовать попутное фрезерование при обработке внутреннего контура?*
- 11. *Можно ли использовать встречное фрезерование при обработке внутреннего контура?*
- 12. *При фрезеровании наружного контура фреза движется по часовой стрелке?*
- 13. *При фрезеровании наружного контура фреза движется против часовой стрелки?*
- 14. *При фрезеровании внутреннего контура фреза движется по часовой стрелке?*
- 15. *При фрезеровании внутреннего контура фреза движется против часовой стрелки?*
- 16. *Какая должна быть фреза для обработки закрытых и сквозных карманов?*
- 17. *Можно ли двуперой фрезой заглубится по спирали в карман?*
- 18. *Эквидистанту для разных инструментов рисуют:*
- 19. *Опорные точки делятся:*
- 20. *Какие элементы деталей являются открытыми?*
- 21. *Какие элементы деталей являются закрытыми?*
- 22. *Какие элементы деталей необходимо обрабатывать с крайних слоев материала?*
- 23. *Для каких элементов деталей необходимо предварительное заглубление?*
- 24. *Что указывается в РТК на пути инструмента?*
- 25. *В чем указывается подача на РТК?*
- 26. *В чем указывается скорость вращения шпинделя*
- 27. *Что не дает изменить положение детали после ее базирования?*
- 28. *В каком порядке должно осуществляется движение на холостом ходу?*
- 29. *Для каких элементов деталей необходимо предварительное заглубление?*
- 30. *Как должна проводится обработка наклонных торцов ребер?*

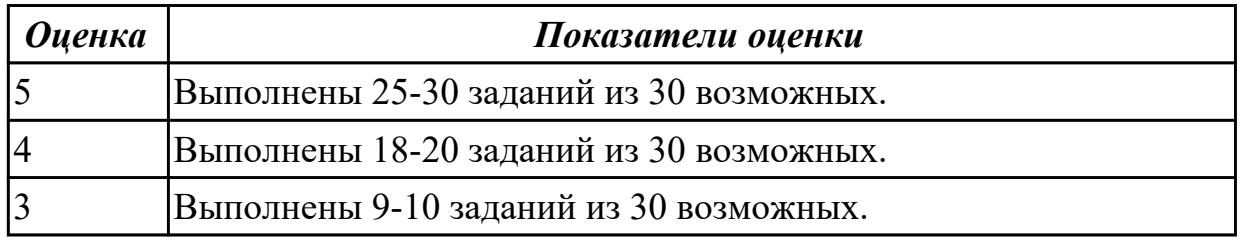

#### **Задание №4**

1. *Как задается круговая интерполяция в плоскости XY, по часовой стрелке в*

*абсолютной системе координат. Необходимые функции G.*

- 2. *Как задается круговая интерполяция в плоскости XZ, по часовой стрелке в абсолютной системе координат. Необходимые функции G.*
- 3. *Как задается круговая интерполяция в плоскости YZ, против часовой стрелки в относительной системе координат. Необходимые функции G.*
- 4. *Как задается круговая интерполяция в плоскости XY, против часовой стрелки в относительной системе координат. Необходимые функции G.*
- 5. *Как задается круговая интерполяция в плоскости XZ, по часовой стрелке в относительной системе координат. Необходимые функции G.*
- 6. *Как задается круговая интерполяция в плоскости XY, по часовой стрелке в абсолютной системе координат. Порядок расстановки в кадре.*
- 7. *Как задается круговая интерполяция в плоскости XY, по часовой стрелке в абсолютной системе координат. Необходимые функции G.*
- 8. *3. Как задается круговая интерполяция в плоскости XZ, против часовой стрелки в абсолютной системе координат. Необходимые функции G.*
- 9. *Значение CICLE 71*
- 10. *Значение CICLE 72*
- 11. *Значение CICLE 81*
- 12. *Значение CICLE 83*
- 13. *Значение CICLE 84*
- 14. *Значение CICLE 85*
- 15. *Как программируется цикл смены инструмента, и назначаются обороты и подачи.*
- 16. *Как программируется цикл смены инструмента, назначения в кадре.*
- 17. *Как программируется цикл смены инструмента, порядок назначения в кадре.*
- 18. *Какая функция является линейной интерполяцией?*
- 19. *Какая функция является круговой интерполяцией по часовой стрелке?*
- 20. *Какая функция является круговой интерполяцией против часовой стрелки?*
- 21. *Какая функция является круговой интерполяцией в плоскости XY?*
- 22. *Какая функция является временной паузой?*
- 23. *Какая функция является точным позиционированием?*
- 24. *Какая функция является плавающим нулем?*
- 25. *Какая функция является работой в абсолютной системе координат?*
- 26. *Какая функция является работой в инкрементной системе координат?*
- 27. *Какая функция является работой в относительной системе координат?*
- 28. *Какая технологическая команда является технологическим остановом?*
- 29. *Какая технологическая команда является технологическим остановом с подтверждением?*
- 30. *Какая технологическая команда является включение шпинделя по часовой стрелке?*

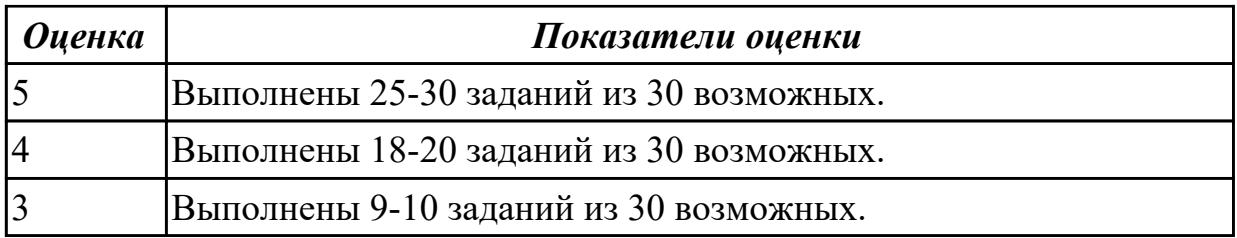

- 1. *Какая технологическая команда является включение шпинделя против часовой стрелки?*
- 2. *Какая технологическая команда является концом программы?*
- 3. *Какая технологическая команда является отключении шпинделя?*
- 4. *Какая технологическая команда является сменой инструмента?*
- 5. *Какая технологическая команда является включением СОЖ?*
- 6. *Какая технологическая команда является выключением СОЖ?*
- 7. *Какая команда чему соответствует?*
- 8. *Какая функция чему соответствует?*
- 9. *Какая функция и команда чему соответствует?*
- 10. *Какая функция и команда чему соответствует?*
- 11. *Значение CICLE 71*
- 12. *Значение CICLE 72*
- 13. *Значение CICLE 81*
- 14. *Значение CICLE 83*?
- 15. *Что значит подготовительная функция G37?*
- 16. *Что значит подготовительная функция G38?*
- 17. *Что значит подготовительная функция G1?*
- 18. *Что значит подготовительная функция G0?*
- 19. *Что значит подготовительная функция G2?*
- 20. *Что значит подготовительная функция G3?*
- 21. *Какая функция является точным позиционированием?*
- 22. *Какая функция является плавающим нулем?*
- 23. *Какая функция является работой в абсолютной системе координат?*
- 24. *Какая функция является работой в инкрементной системе координат?*
- 25. *Какая функция является работой в относительной системе координат?*
- 26. *Какая технологическая команда является технологическим остановом?*
- 27. *Какая технологическая команда является технологическим остановом с подтверждением?*
- 28. *Какая технологическая команда является включение шпинделя по часовой стрелке?*
- 29. *В чем указывается скорость вращения шпинделя*

30. *Что не дает изменить положение детали после ее базирования?*

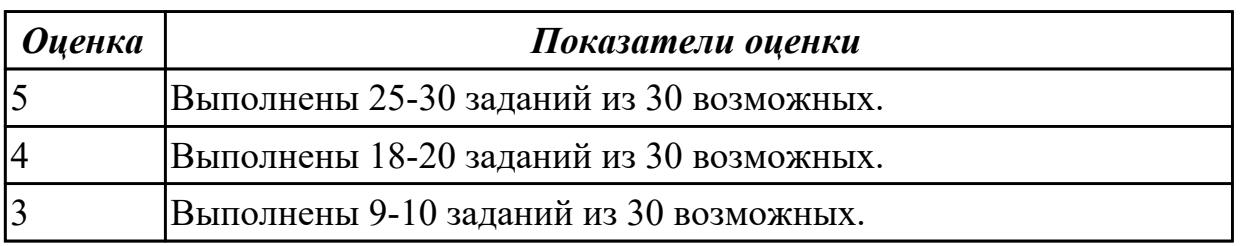

#### **Дидактическая единица для контроля:**

2.1 использовать справочную и исходную документацию при написании управляющих программ (УП)

#### **Задание №1**

Выбрать для выданной детали (детали соответствуют номерам билетов)

необходимый инструмент и инструментальную оснастку для обработки. Рассчитать режимы резания для выбранного инструмента.

Варианты деталей:

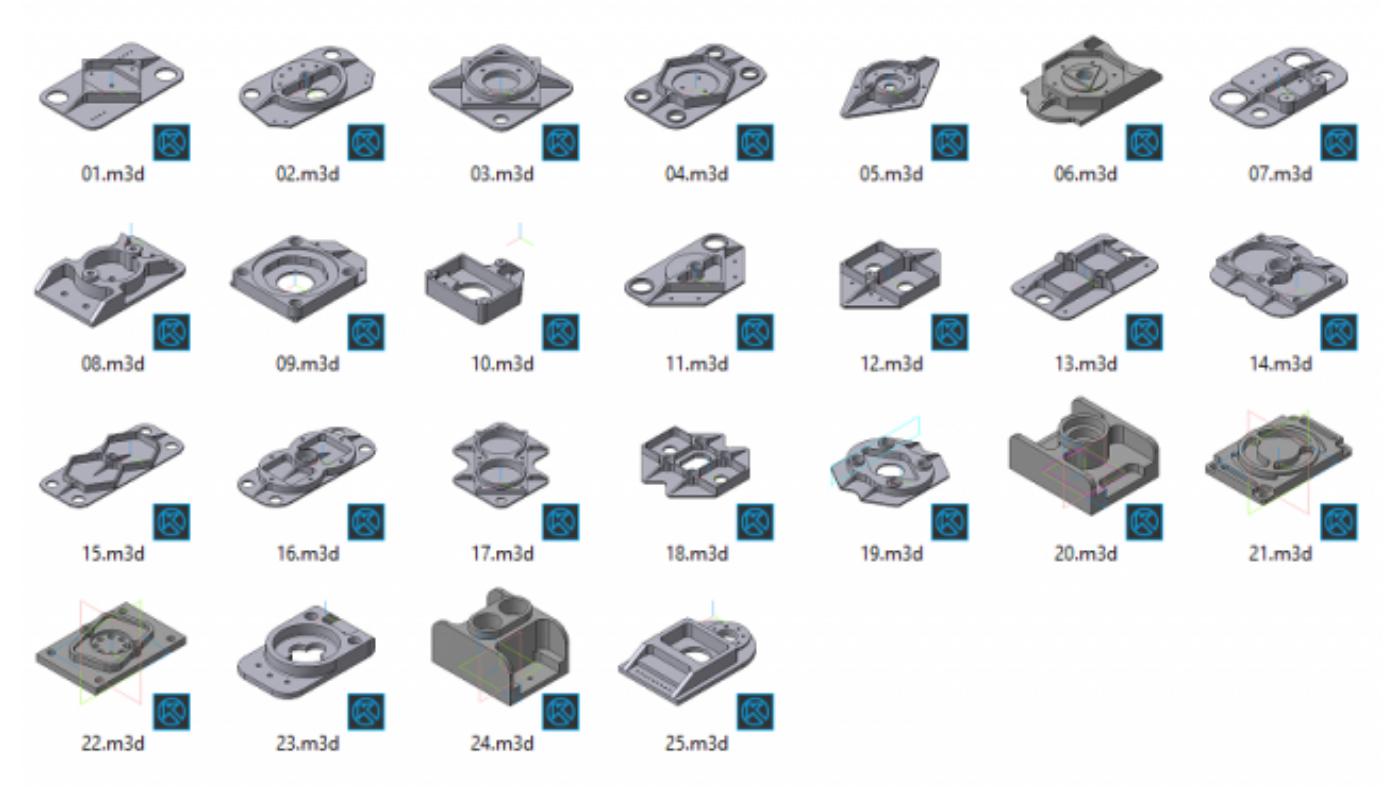

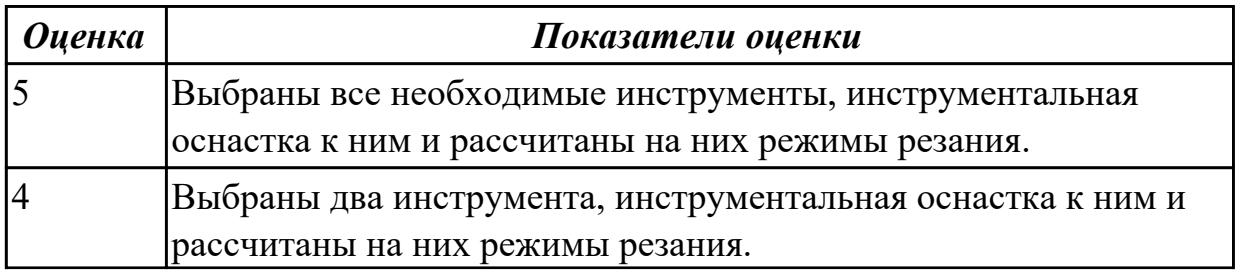

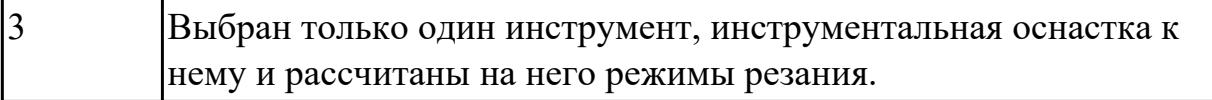

#### **Задание №2 (из текущего контроля)**

На основе ранее подготовленных данных в практической работе №1, выполнить чертеж "Настройки вылета инструмента" для чернового, получистового, чистового и сверлильного инструмента.

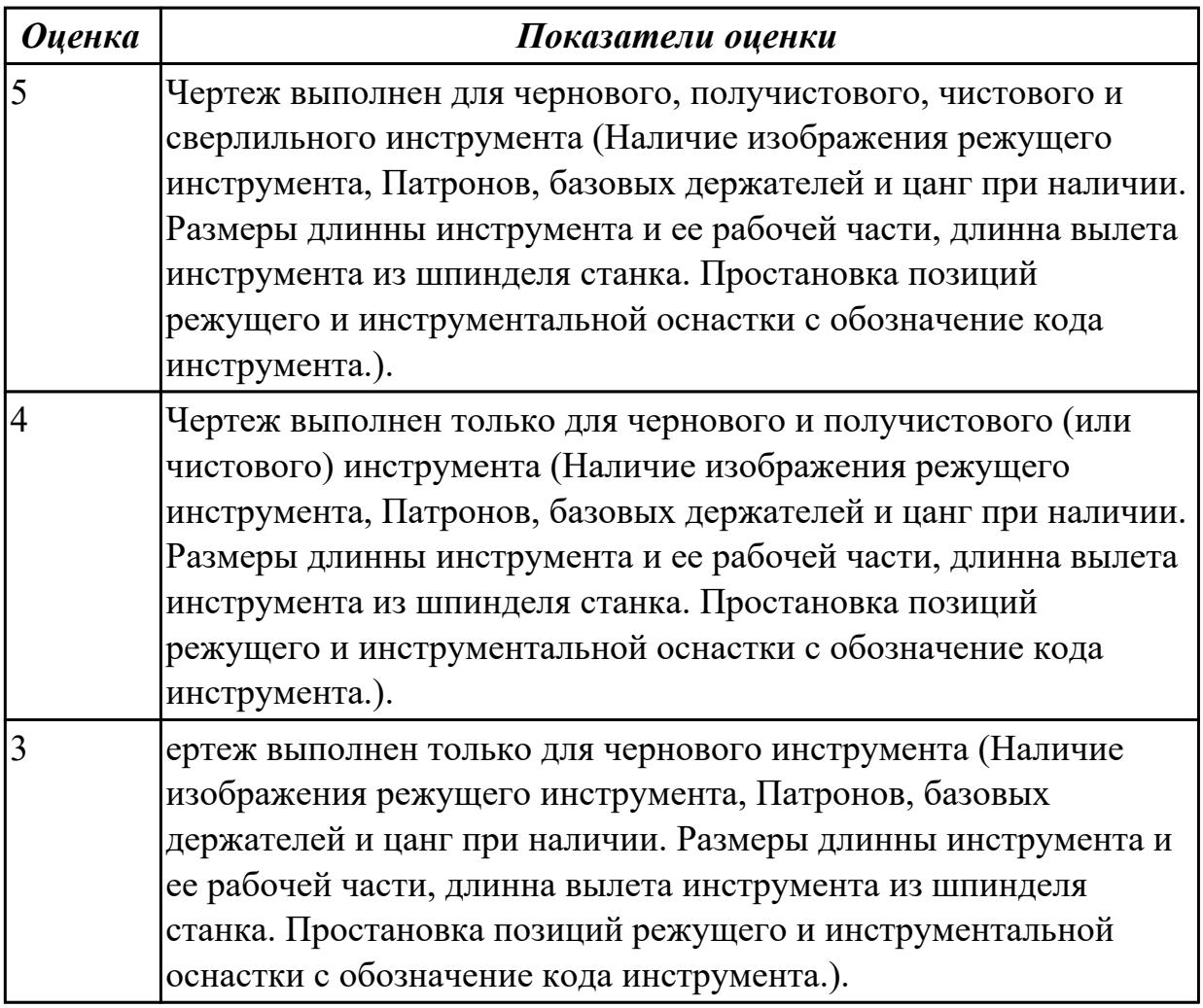

#### **Дидактическая единица для контроля:**

2.2 рассчитывать траекторию и эквидистанты инструментов, их исходные точки, координаты опорных точек контура детали

#### **Задание №1**

Составить управляющую программу на контур, указанный преподавателем для выданной детали (детали соответствуют номерам билетов) необходимыми инструментами.

Варианты деталей:

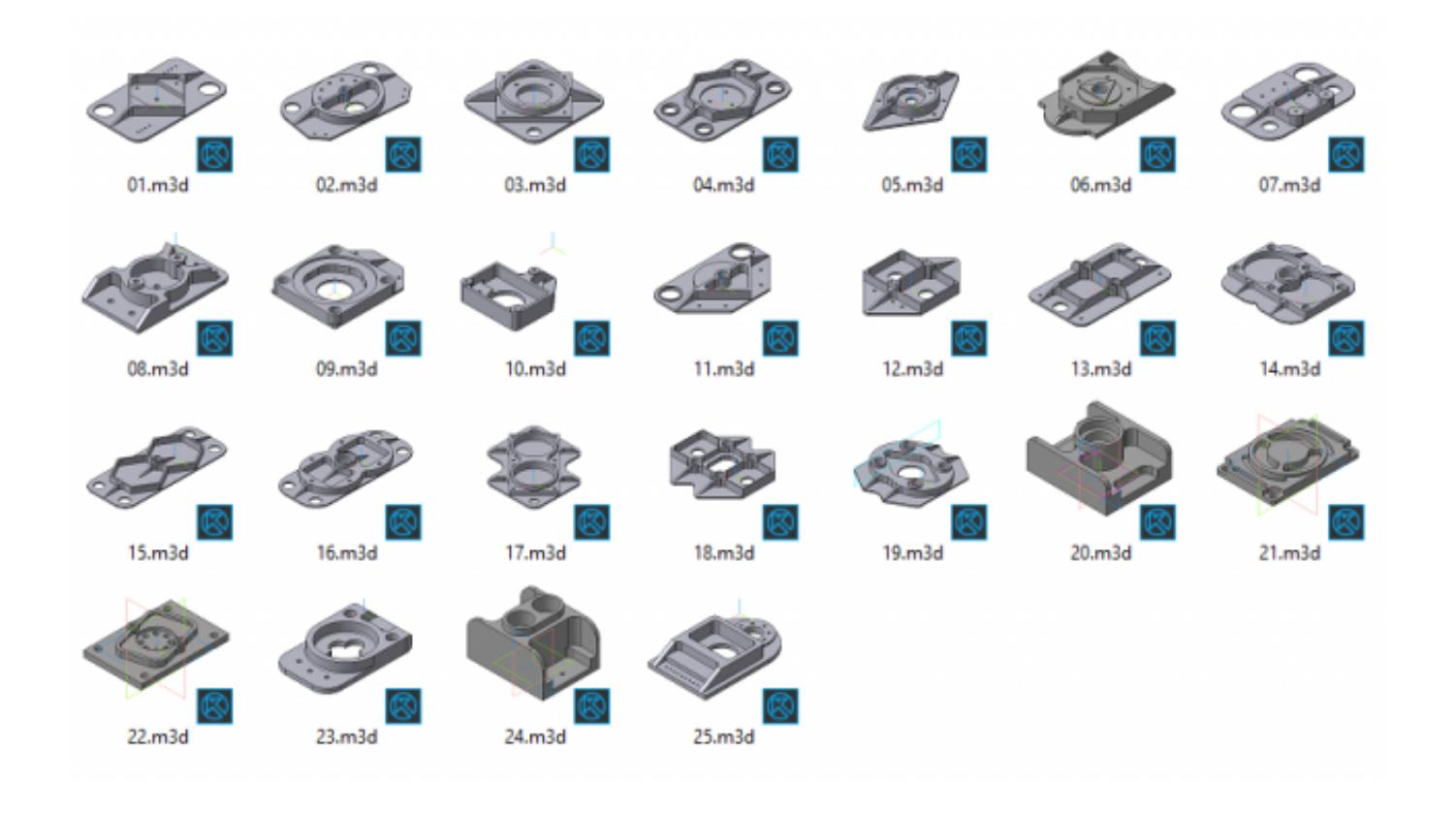

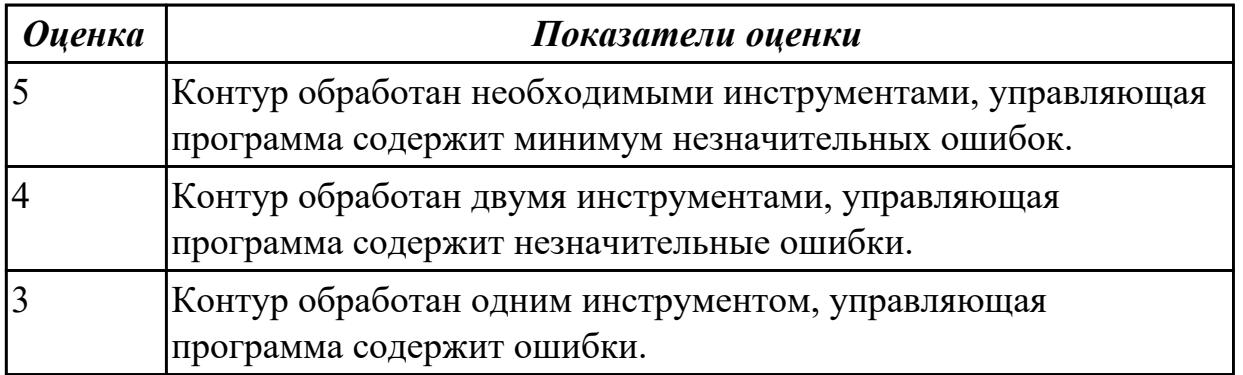

## **Задание №2 (из текущего контроля)**

Выполнить расчет траектории обработки наклонных и скругленных торцов ребер и торцевых поверхностей детали по опорным точкам и с использованием циклов.

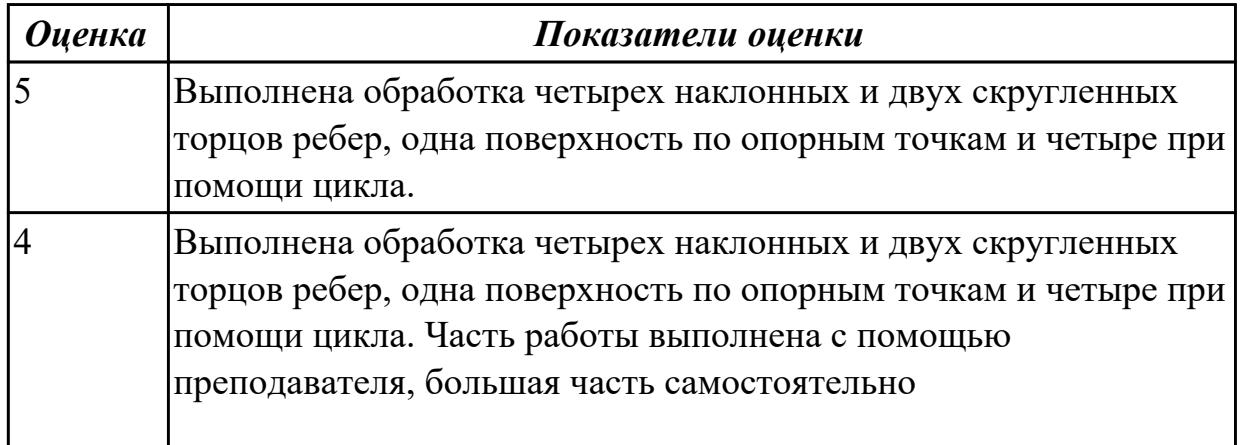

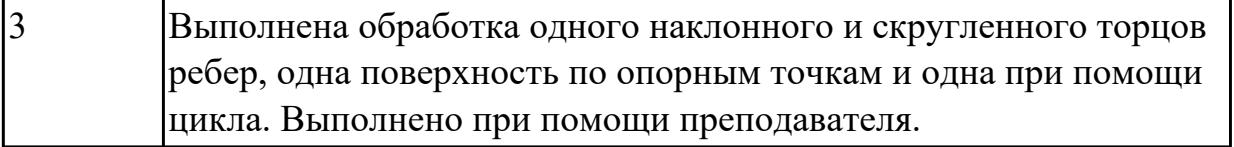

#### **Дидактическая единица для контроля:**

2.3 заполнять формы сопроводительной документации

#### **Задание №1**

Составить расчетно-технологическую карту на контур указанный преподавателем для выданной детали (детали соответствуют номерам билетов) необходимыми инструментами.

Варианты деталей:

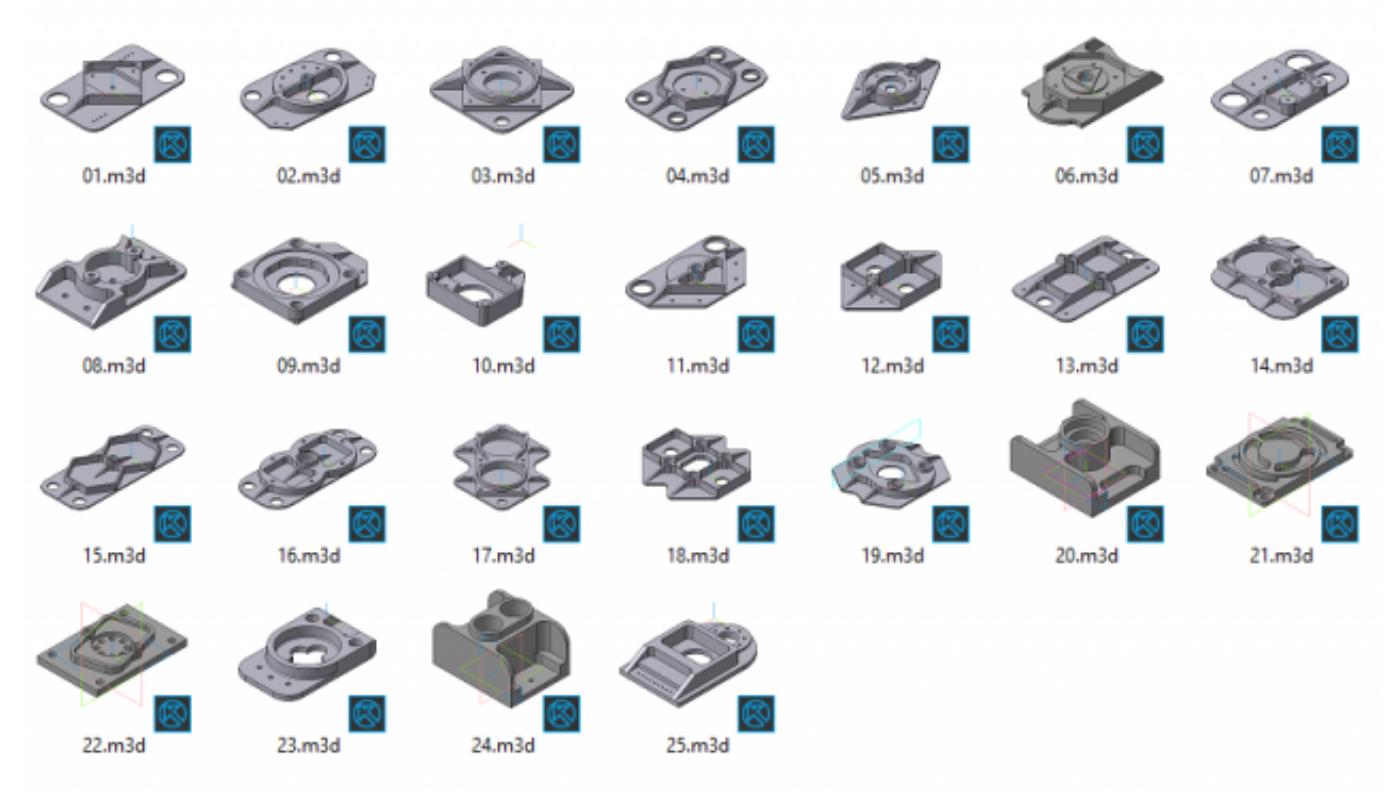

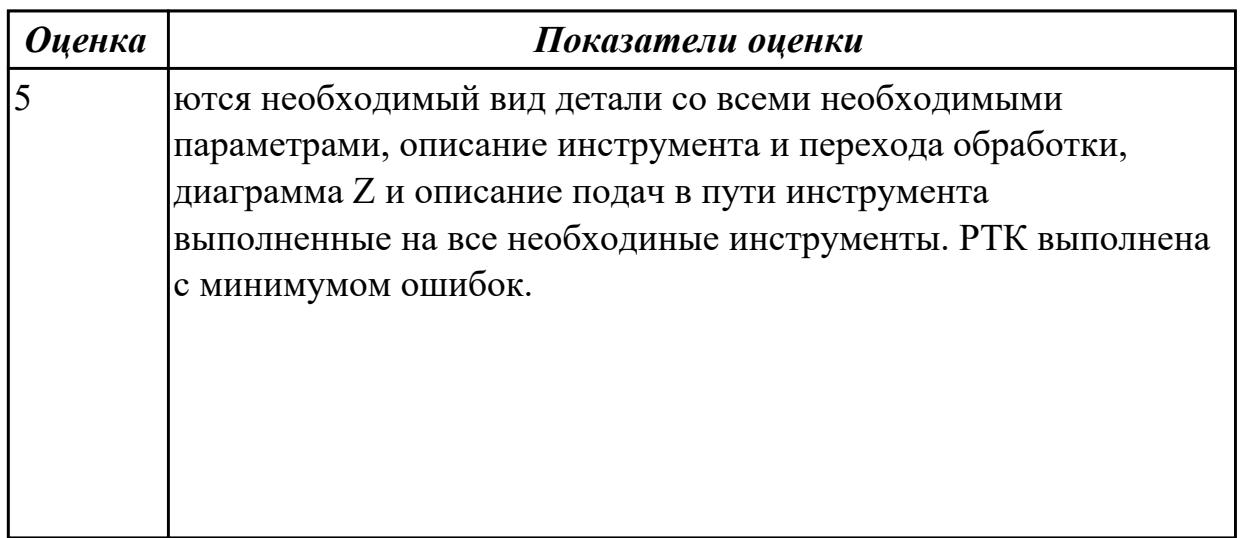

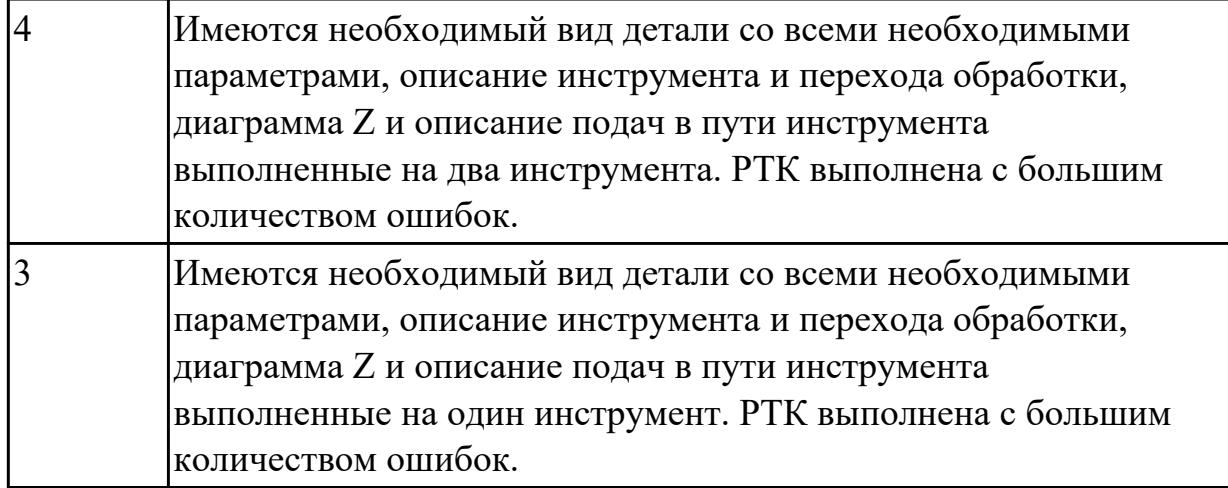

#### **Задание №2 (из текущего контроля)**

Написание управляющей программы обработки токарной детали типа "Штуцер". Циклы выполнения центрирования, сверления и зенкования отверстий, обработка внутренних резьб, растачивание отверстий.

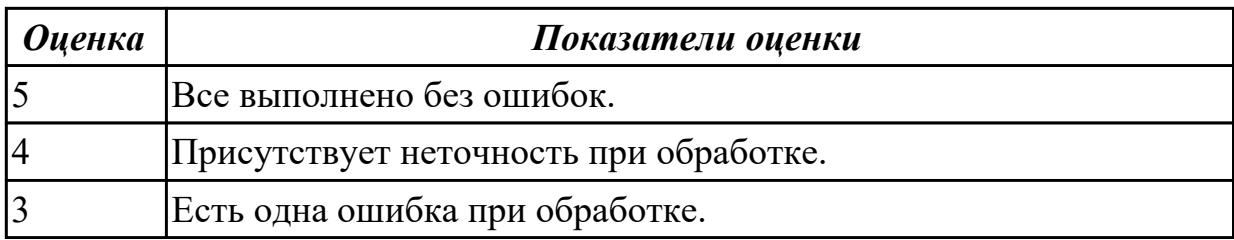

#### **Дидактическая единица для контроля:**

2.4 выводить УП на программоносители, переносить УП в память системы ЧПУ станка

#### **Задание №1**

Составить управляющую программу на контур, указанный преподавателем для выданной детали (детали соответствуют номерам билетов) необходимыми инструментами.

Варианты деталей:

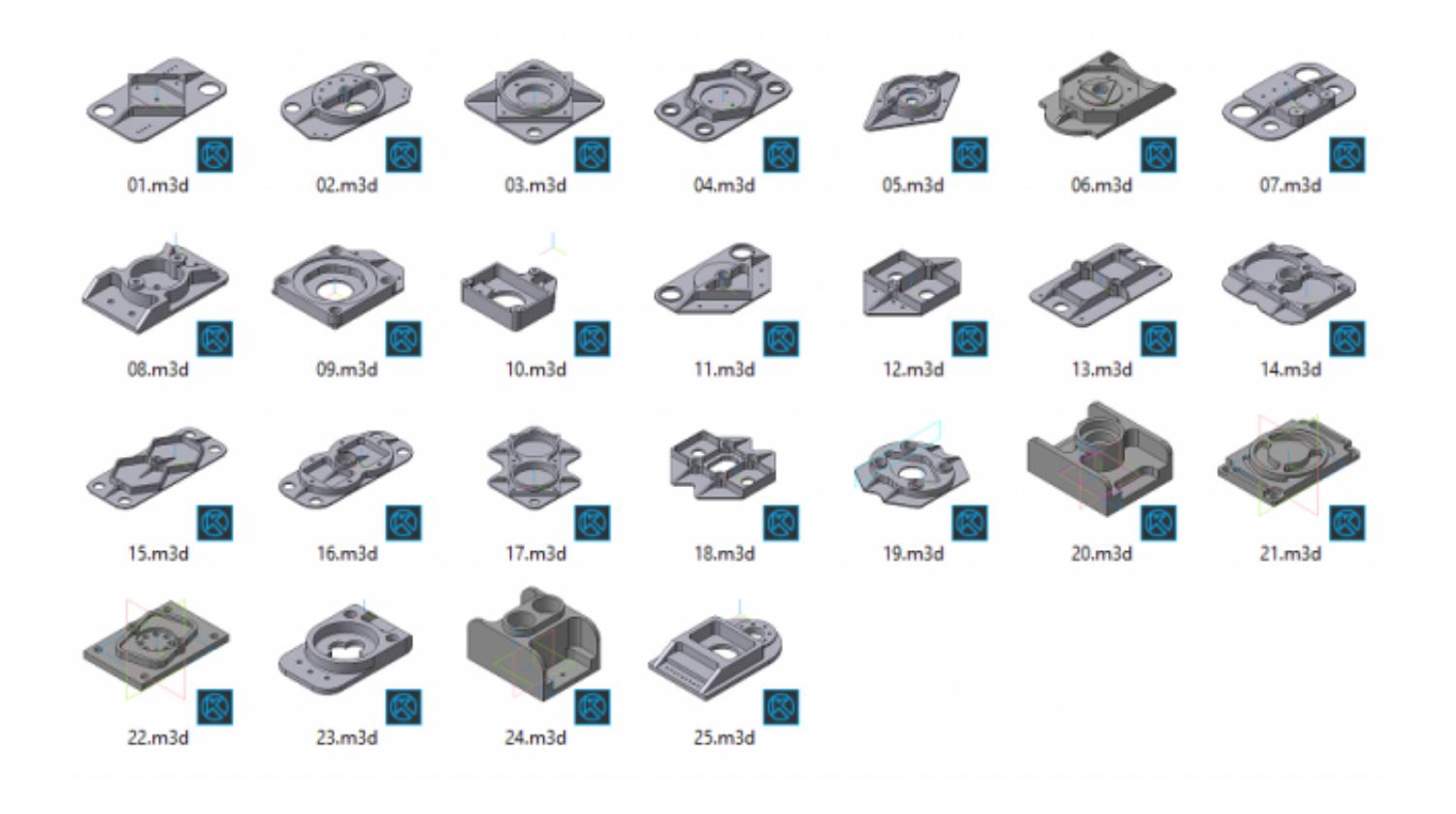

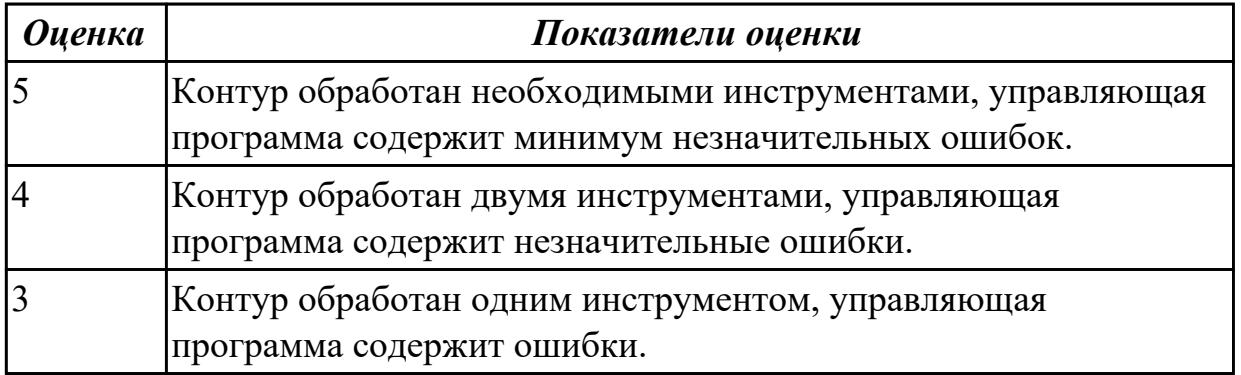

#### **Задание №2 (из текущего контроля)**

Занести часть управляющей программы в симулятор ЧПУ Sinumerik 840D в виде обработки наклонных и скругленных торчов ребер, поверхностей.

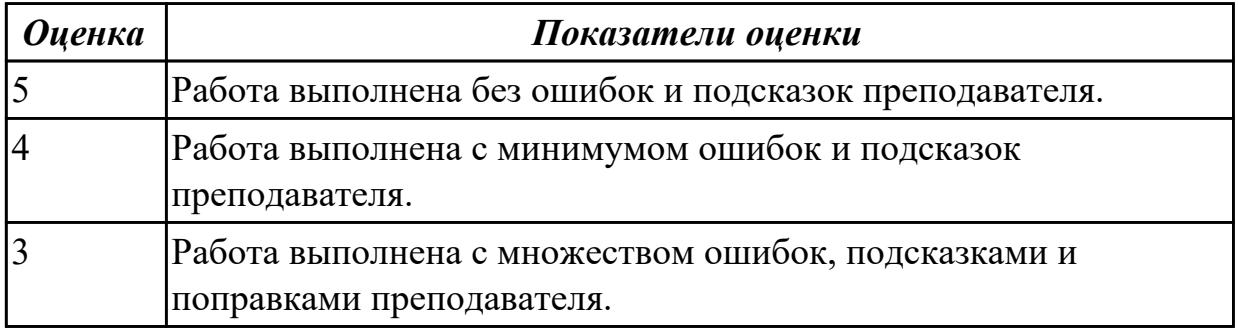

## **Дидактическая единица для контроля:**

#### 2.5 производить корректировку и доработку УП на рабочем месте **Задание №1**

Составить управляющую программу на контур, указанный преподавателем для выданной детали (детали соответствуют номерам билетов) необходимыми инструментами.

Варианты деталей:

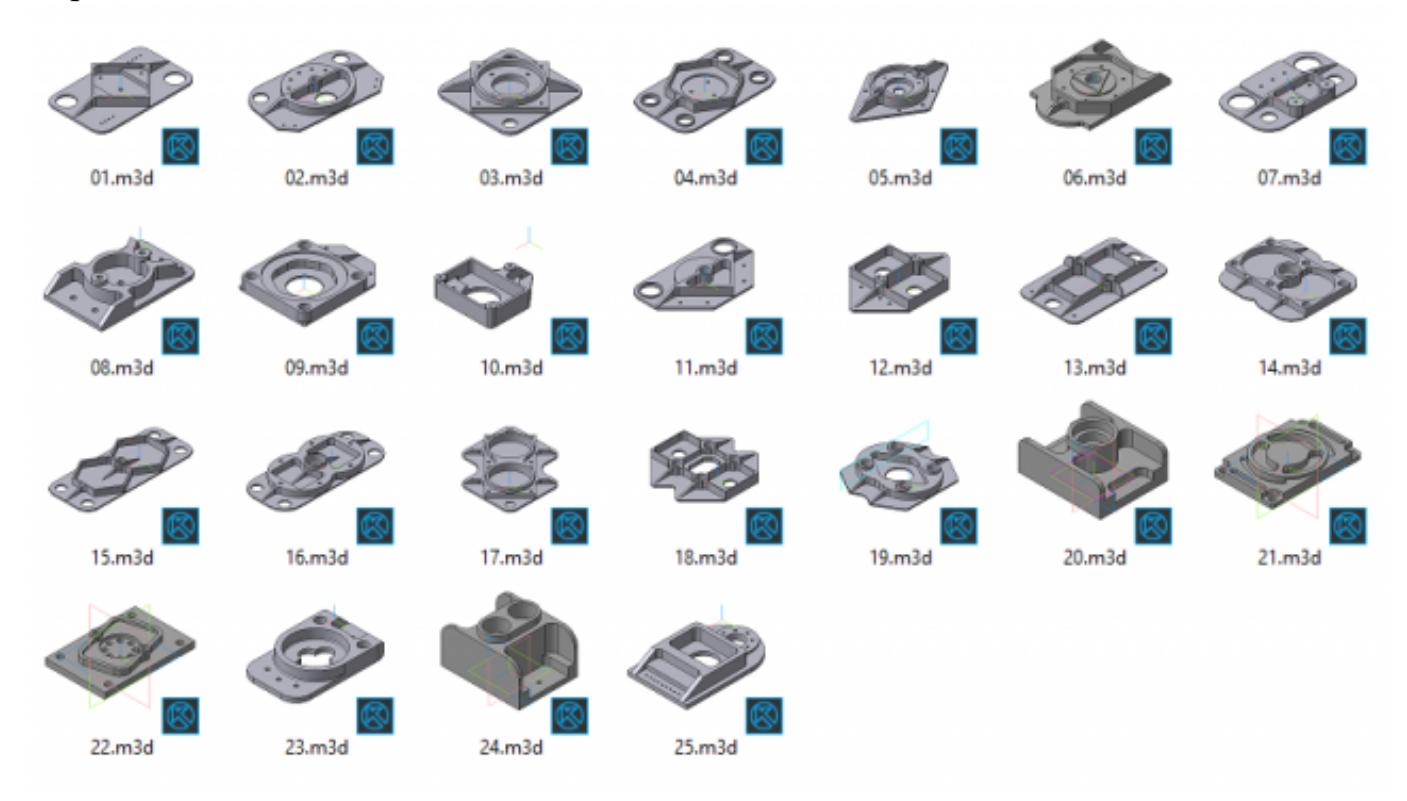

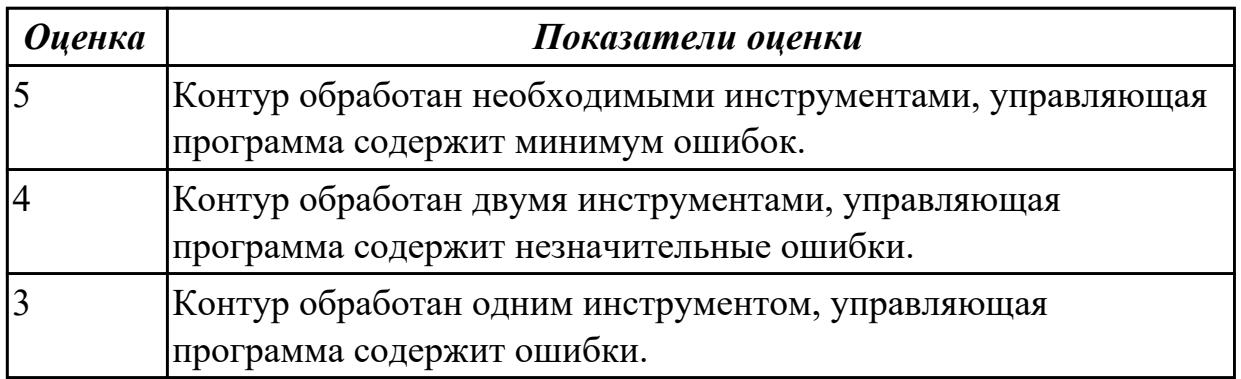

#### **Задание №2 (из текущего контроля)**

Снять координаты опорных точек с РТК используя команды САПР "Компас" для составления контуков детали, шесть уступов и двух открытых карманов.

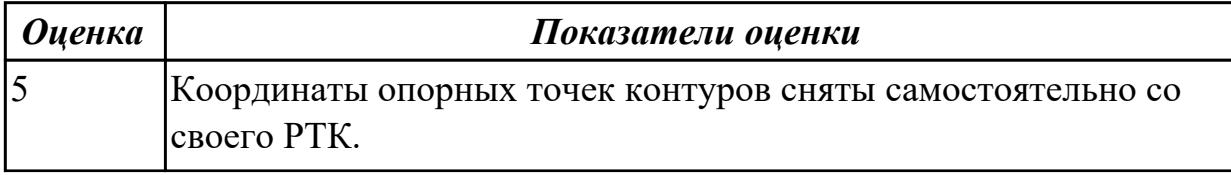

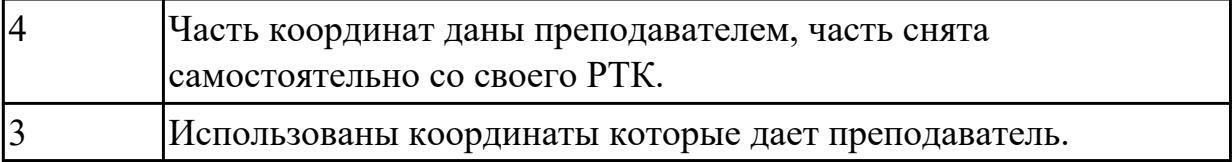